# Precaución de Seguridad Importante

Lea estas sencillas instrucciones. Rompiendo las reglas puede ser peligroso o ilegal. Se ofrece más información detallada en esta guía del usuario.

*¡Aviso! No seguir las instrucciones puede ocasionar lesiones graves o la muerte.*

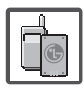

1. No use nunca una batería no aprobada, ya que esto podría dañar el teléfono o la batería, y podría ocasionar que estalle la batería.

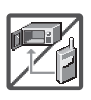

- 2. Nunca coloque el teléfono en un horno de microondas ya que esto haría que estallara la batería.
- 3. Nunca almacene el teléfono a temperaturas menores de -4°F ni mayores de 122°F.
- 4. No se deshaga de la batería mediante el fuego o con materiales peligrosos o inflamables.

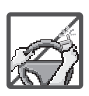

5. Al ir en automóvil, no deje el teléfono ni instale el kit de manos libres cerca de la bolsa de aire. Si el equipo inalámbrico está instalado incorrectamente y se activa la bolsa de aire, usted puede resultar gravemente lesionado.

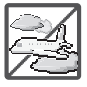

- 6. No use un teléfono de mano cuando esté conduciendo.
- 7. No use el teléfono en zonas donde esté prohibido hacerlo. (Por ejemplo: en los aviones)

# Precaución de Seguridad Importante

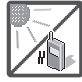

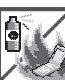

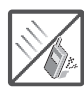

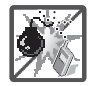

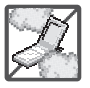

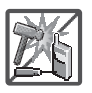

- 1. No exponga cargador de baterías o el adaptador a la luz directa del sol, ni lo utilice en sitios con elevada humedad, como por ejemplo el baño.
- 2. No use sustancias químicas corrosivas (como alcohol, bencina, solventes, etc.) ni detergentes para limpiar el teléfono. Existe riesgo de causar un incendio.
- 3. No deje caer el teléfono, ni lo golpee o agite fuertemente. Tales acciones pueden dañar las tarjetas de circuitos internas del teléfono.
- 4. No use el teléfono en áreas altamente explosivas, ya que puede generar chispas.
- 5. No dañe el cable de corriente doblándolo, retorciéndolo, tirando de él o calentándolo. No use la clavija si está suelta, ya que esto puede ocasionar incendios o descargas eléctricas.
- 6. No coloque objetos pesados sobre el cable de corriente. No permita que el cable de corriente se doble, ya que esto puede ocasionar incendios o descargas eléctricas.
- 7. No manipule el teléfono con las manos húmedas cuando se esté cargando. Puede causar un choque eléctrico o dañar gravemente el teléfono.
- 8. No desarme el teléfono.

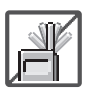

- 1. No haga ni conteste llamadas mientras esté cargando el teléfono, ya que puede causar un corto circuito en éste o provocar descargas eléctricas o incendios.
- 2. No sostenga la antena ni permita que entre en contacto con su cuerpo durante las llamadas.

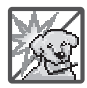

3. Asegúrese de que no entren en contacto con la batería objetos con bordes cortante, como dientes de animales o uñas. Hay riesgo de causar un incendio.

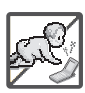

- 4. Almacene la batería en un sitio alejado del alcance de los niños.
- 5. Cuide que los niños no se traguen partes del teléfono, como los tapones de hule (del auricular, partes conectoras del teléfono, etc.) Esto podría causar asfixia o sofocación, dando como resultado lesiones graves o la muerte.

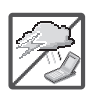

- 6. Desconecte el enchufe de la toma de corriente y el cargador cuando se ilumina porque puede provocar unchoque electrico o peligro de incendio.
- 7. Sólo use baterías, antenas y cargadores proporcionados por LG. La garantía no se aplicará a productos proporcionados por otros proveedores.

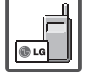

8. Sólo personal autorizado debe darle servicio al teléfono y a sus accesorios. La instalación o servicio incorrectos pueden dar como resultado accidentes y por tanto invalidar la garantía.

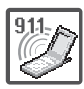

9. Su proveedor de servicios proporciona uno o más números de emergencia, tal como 911, a los cuales usted puede llamar en cualquier circunstancia, incluso cuando su teléfono está bloqueado. Es posible que los números de emergencia preprogramados de su teléfono no funcionen en todo lugar, y a veces una llamada de emergencia no puede colocarse debido a problemas de la red, ambientales o de interferencia.

# Contenido

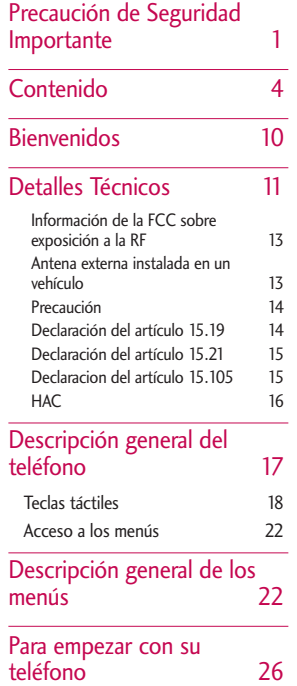

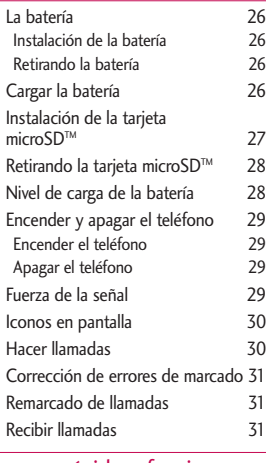

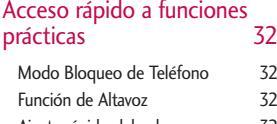

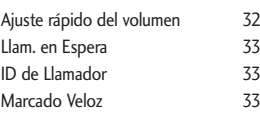

 $\overline{4}$ 

### Introducir y editar información 35 Entrada de texto 35 Contactos en la memoria del teléfono 36 Aspectos básicos del almacenamiento de entradas de contactos 36 Números de teléfono con pausas 36 Agregar una pausa a un número ya existente 37 Búsqueda en la memoria del teléfono 38 Buscando por letra 38 Desplazamiento por sus contactos 38 Accediendo opciones 38 Hacer llamadas desde la memoria del teléfono 39 Uso de los menús del teléfono 41 Contactos 41 1. Nuevo Contacto 41 2. Lista de Contactos 41

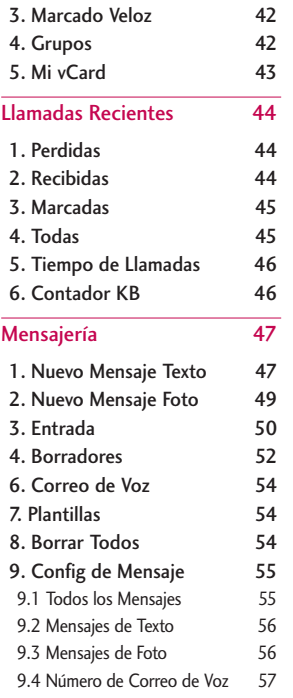

5

Contenido

# Contenido

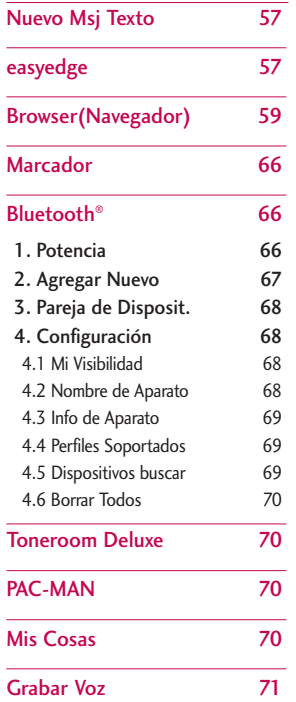

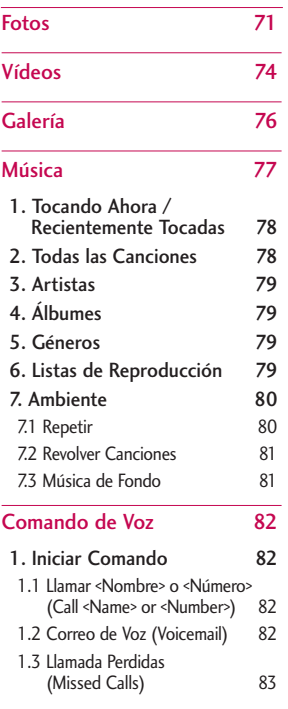

Contenido Contenido<br>6

 $\boldsymbol{6}$ 

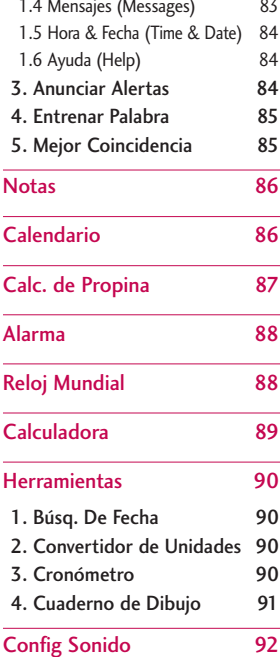

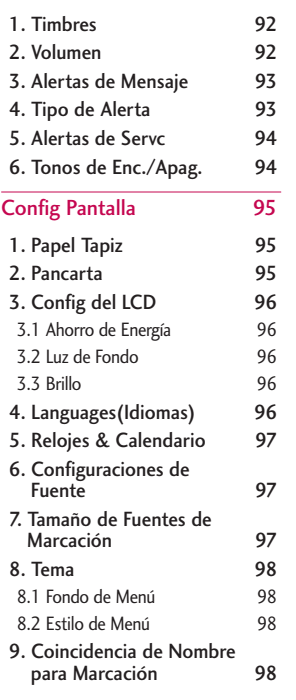

T<br>
T  $\overline{7}$ 

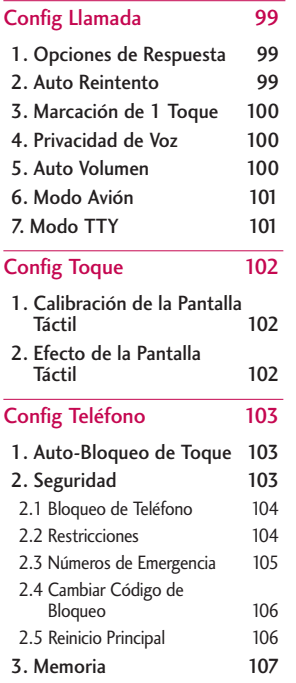

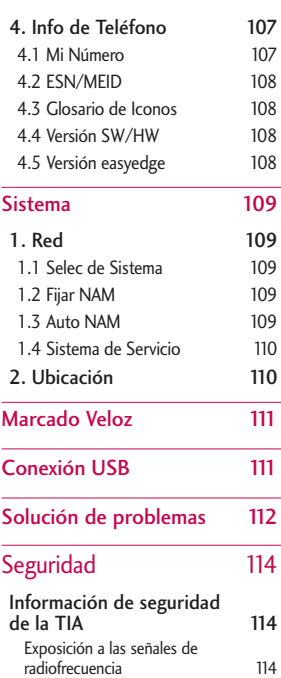

 $101010$  Spa\_manual\_Ver1.0\_ $101044$ .qxd

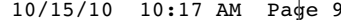

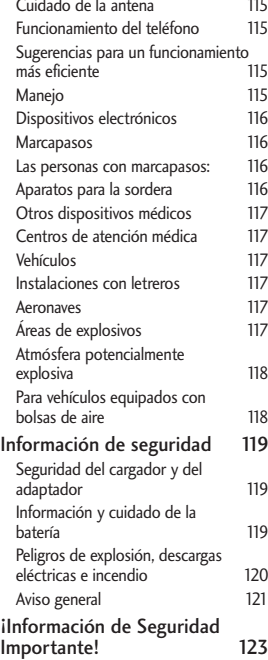

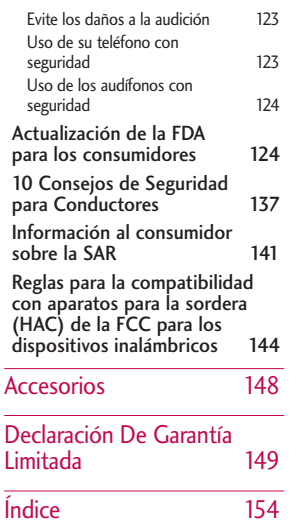

9Contenido 9

# Bienvenidos

Gracias por elegir el avanzado y compacto teléfono celular LG BANTER, diseñado para funcionar con la más reciente tecnología de comunicaciones móviles digitales: Acceso múltiple de división de código (Code Division Multiple Access, CDMA). Junto con las muchas funciones avanzadas del sistema CDMA, este teléfono ofrece:

- Capacidad de reproducir música
- Ranura para tarjeta microSD™.
- Una claridad de voz enormemente mejorada.
- Diseño delgado y elegante con antena interna.
- Pantalla LCD grande, de fácil lectura, con luz de fondo e iconos de estado.
- Mensajería, correo de voz e identificador de llamadas.
- 7 teclas externas, teclado QWERTY y teclado táctil.
- Función de altavoz.
- Cámara de 2.0 megapixel.
- Interfaz activada por menús con indicaciones para operación y configuración fácil.
- Respuesta con cualquier tecla, respuesta auto con manos libres, auto reintento, marcación de 1 toque, y marcado veloz con 99 ubicaciones de memoria.
- Capacidades bilingües (Inglés y Español).
- La tecnología inalámbrica Bluetooth®.

#### **Nota**

Las palabras de la marca y los logotipos de Bluetooth® son propiedad de Bluetooth® SIG, Inc. y cualquier uso de tales marcas por parte de LG Electronics se hace bajo licencia. Otras marcas y nombres comerciales son de sus respectivos propietarios.

#### Información importante

Esta guía del usuario contiene información importante acerca del uso y funcionamiento del teléfono. Lea toda la información con cuidado antes de usar el teléfono para obtener un desempeño óptimo y evitar cualquier daño o mal uso del aparato. Cualquier cambio o modificación no aprobados anulará la garantía.

#### **Detalles técnicos**

 $EL$  LG BANTER, es un teléfono de modo dual que opera en ambas frecuencias de Acceso múltiple de división de código (CDMA): servicios celulares a 800 MHz y Servicios de comunicación personal (Personal Communication Services, PCS) a 1.9 Ghz.

# Detalles Técnicos

La tecnología CDMA usa una función llamada DSSS (Direct Sequence Spread Spectrum, Espectro propagado de secuencia directa) que permite que el teléfono evite que se cruce la comunicación y que varios usuarios empleen un canal de frecuencia en la misma área específica. Esto da como resultado una capacidad 10 veces mayor en comparación con el modo analógico. Además, las funciones como handoff (transferencia de enlace) suave y más suave, handoff duro y tecnologías de control de la potencia de radiofrecuencia dinámica se combinan para reducir las interrupciones en las llamadas.

 $11$ 

# Detalles Técnicos

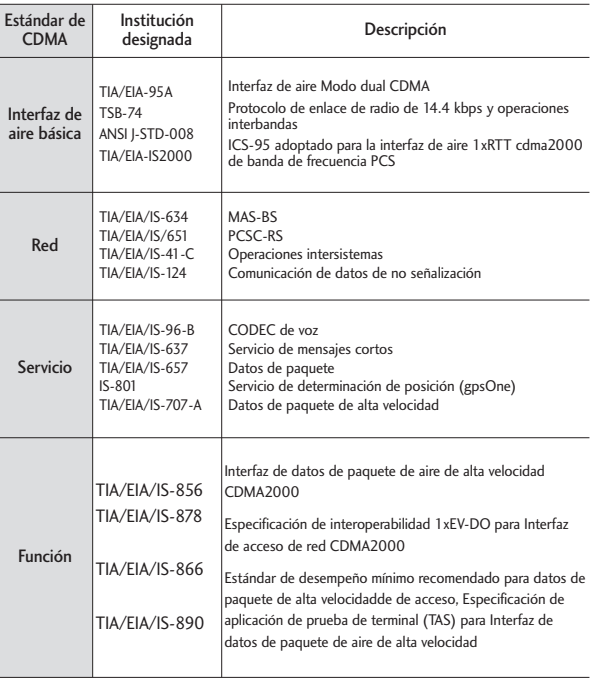

Detalles Técnicos Detalles Técnicos

Las redes celular y CDMA PCS constan de MSO (Oficina de conmutación de telefonía móvil), BSC (Controlador de estación de base), BTS (Sistema de transmisión de estación de base) y MS (Estación móvil).

\* TSB -74: Protocolo entre un sistema IS-95A y ANSI J-STD-008

La duración de su batería es del doble que la de IS-95.

La tabla siguiente muestra algunos de los principales estándares CDMA.

### **Información de la FCC sobre exposición a la RF**

¡ADVERTENCIA! Lea esta información antes de hacer funcionar el teléfono.

En agosto de 1996, la Comisión

Federal de Comunicaciones (FCC) de los Estados Unidos, con su acción sobre el Informe y orden FCC 96-326, adoptó un estándar de seguridad actualizado para la exposición humana a la energía electromagnética de radiofrecuencia (RF) emitida por transmisores regulados por la FCC. Esos lineamientos son consistentes con el estándar de seguridad establecido previamente por los cuerpos de estándares tanto de los EE.UU. como internacionales. El diseño de este teléfono cumple con las directrices de la FCC y estos estándares internacionales.

### **Antena externa instalada en un vehículo**

(Opcional, en caso de estar disponible.)

# Detalles Técnicos

Debe mantenerse una distancia mínima de separación de 20 cm (8 pulgadas) entre el usuario o quien esté cerca y la antena externa instalada en un vehículo para satisfacer los requisitos de exposición a RF de la FCC. Para obtener más información sobre la exposición a la RF, visite el sitio Web de la FCC en www.fcc.gov.

#### **Precaución**

Utilice solamente la antena incluida y aprobada. El uso de antenas no autorizadas o el hacerle modificaciones podria deteriorar la calidad de la llamada, dañar el telefono, invalidar la garantía o dar como resultado una violación de los reglamentos de la FCC. No utilice el telefono con una antena dañada. Si una antena dañada entra en contacto con la piel, puede producirse una pequeña

quemadura. Comuníquese con su distribuidor local para obtener un reemplazo de la antena.

#### **Declaración del artículo 15.19**

Este dispositivo y sus accesorios cumplen con las normas del artículo 15.19 de la FCC del artículo 15. El funcionamiento está sujeto a las dos condiciones siguientes:

- (1) Este dispositivo y sus accesorios no puede causar interferencias perjudiciales.
- (2) Este dispositivo y sus accesorios deben aceptar cualquier interferencia recibida, incluyendo interferencias que puedan causar un funcionamiento no deseado.

Detalles lécnicos Detalles Técnicos<br>
14

#### **Declaración del artículo 15.21**

Cambio o modificaciones que no estén expresamente aprobados por la fabricante pueden anular la autorización del usuario para operar el equipo.

#### **Declaracion del artículo 15.105**

Este equipo ha sido evaluado y se ha comprobado que cumple con los limites para un dispositivo digital clase B, conforme el Artículo 15 de las reglas de la FCC. Estos limites han sido diseñados para brindar una protección razonable contra la interferencia dañina en una instalación residencial. Este equipo genera, utiliza y puede irradiar energía de radiofrecuencia y, si no se instala y utiliza de acuerdo con las

instrucciones, podría causar interferencia danina para las comunicaciones dañina. Sin embargo, no existe garantía de que la interferencia no se produzca en una instalación en particular. Si este equipo ocasiona interferencias dañinas en la recepción de televisión (lo cual puede determinarse encendiendo y apagando el equipo) se recomienda al usuario que intente corregir la interferencia tomando una o mas de las siguientes medidas:

Detalles Técnicos 15Detalles Técnicos

# Detalles Técnicos

- Aumentar la distancia entre el equipo y el receptor.
- Conectar el equipo en una toma de un circuito diferente de aquel al que está conectado el receptor.
- Consultar con el distribuidor o un técnico de radio/TV experimentado para obtener ayuda.

### **HAC**

Este teléfono ha sido probado y clasificado para su uso con audífonos para algunas de las tecnologías inalámbricas que utiliza.

Sin embargo, puede haber algunas tecnologías inalámbricas nuevas utilizadas en este teléfono que no se han probado aún para su uso con audífonos.

Es importante tratar las diferentes características de este teléfono a fondo y en diferentes lugares, utilizando el audífono o implante coclear, para determiner si escucha cualquier ruido de interferencia.

Consulte con su proveedor de servicios o fabricante de este teléfono para obtener información sobre la compatibilidad de audífonos.

Si tiene preguntas sobre las políticas de devolución o cambio, consulte a su proveedor de servicios o distribuidor de teléfonos.

# Descripción general del teléfono

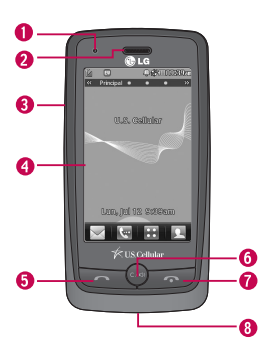

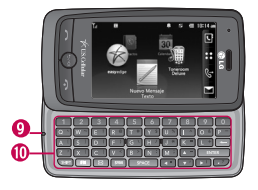

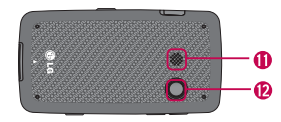

- 1. Luz LED Le avisa de nuevas notificaciones.
- 2. Auricular Le permite escuchar a quien le llama.
- 3. Tapa Deslice el teléfono para acceder al teclado QWERTY.
- 4. Pantalla LCD Muestra las llamadas entrantes, mensajes e iconos de estado. También muestra una gran variedad de contenido que desee ver.
- 5. Tecla ENVIAR Utilícela para hacer o contestar llamadas. También puede tener acceso a sus Llamadas Recientes.
- 6. Tecla ATRAS Con un toque rápido, borra caracteres o espacios de a uno en uno. Manténgala oprimida para borrar palabras enteras. También sirve para retroceder por los menús, un nivel a la vez.
- 7. Tecla FIN Úsela para terminar una llamada. También regresa a la pantalla principal.
- 8. Puerto para cargador y accesorios Le permite conectar al cargador de batería u otros accesorios disponibles.
- 9. Micrófono Permite que lo escuchen quienes lo llaman.
- 10. Teclado alfanumérico Úselo para introducir números y caracteres y para seleccionar elementos del menú.
- 11. Altavoz Le permite escuchar la voz de quien llama, música y audio de video en modo altavoz.
- 12. Lente de la cámara Permite tomar una foto o grabar un video. Manténgala limpia para óptima calidad.

 $17$ 

# Descripción general del teléfono

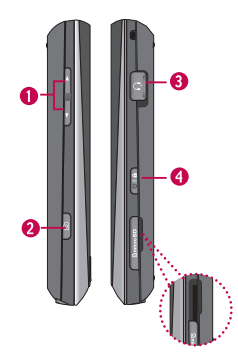

### Teclas táctiles  $\boxtimes$  ,  $\boxminus$  ,  $\boxminus$

1. Para un desempeño óptimo, asegúrese de tener las manos limpias y secas. Elimine cualquier humedad de la superficie de sus manos. No use en un entorno húmedo.

- 1. Teclas de Volumen Úselas para ajustar el Volumen Maestro en la Pantalla principal y el volumen del Audífono durante una llamada.
- 2. Tecla Cámara Úsela para acceder rápidamente a funciones Multimedia. Mantenga oprimida para abrir la Cámara.
- 3. Conector de auricular Úselo para conectar el auricular para permitirle oír a quien le llama.
- 4. Tecla Encender/Bloqueo Le permite encender o apagar el teléfono. Además, permite bloquear y desbloquear el teléfono.

Ranura para la tarjeta microSD™ (Acomoda una tarieta opcional de microSD™ de hasta 32 GB.) Use una tarjeta microSD™ aprobada por LG. Para acceder a la ranura de la tarjeta microSD™ debe remover la tapa que se encuentra sobre la ranura de la tarjeta microSD™.

2. Los sensores de las teclas táctiles son sensibles a un toque ligero. No tiene que oprimir las teclas táctiles de modo prolongado o fuerte para usarlas. Debe proteger su teléfono de las golpes fuertes porque los sensores de las teclas táctiles pueden dañarse con el uso violento.

Descripción general del telétono Descripción general del teléfono<br>
18

- 3. Use la punta del dedo para tocar las teclas táctiles. Si las toca fuera del centro, puede activar en su lugar la función que está en seguida.
- 4. El nivel del sensor de tacto se puede ajustar a su preferencia.
- 5. Cuando está apagada la pantalla LCD, las teclas táctiles están desactivadas. Oprima la tecla Bloqueo ( ) para encender la pantalla táctil y acceder las teclas táctiles.
- 6. El Auto-Bloqueo de Toque protege contra toques accidentales de teclas durante las llamadas.
- 7. Mantenga los materiales metálicos o conductores de otro tipo apartados de la superficie de las teclas táctiles. El contacto con ellos puede ocasionar interferencia electrónica.

#### **ADVERTENCIA**

- No coloque objetos pesados sobre la pantalla táctil.
- Tenga cuidado al sentarse. Sentándose en sobre su teléfono puede causar daños a la pantalla táctil.
- No arrastre ni raye su teléfono con materiales punzantes.
- No someta el teléfono a condiciones extremas (lugares demasiado húmedos, cálidos o fríos).
- Mantenga los productos químicos alejados del teléfono, ya que podrían cambiar las funciones estéticas o funciones del teléfono.

19

# Descripción general del teléfono

La pantalla táctil es una manera excelente de interactuar con el software del LG BANTER. Tome su tiempo para acostumbrarse a usarla. Si no reacciona cómo usted espera, ajuste la calibración de la pantalla táctil.

**SUGERENCIA** Tenga en cuenta que cuánto más pequeño sea el texto que aparece en la pantalla, más pequeña será la zona de activación táctil. Intente acercar la pantalla con el zoom, si está disponible, para aumentar el área de toque.

#### Pantallas principales

Puede personalizar la pantalla táctil para obtener acceso instantáneo a las funciones que desea tener a mano.

El teléfono LG BANTER, tiene cuatro Pantallas principales para acceso rápido y directo a varias funciones del teléfono que se usan frecuentemente.

Principal: Muestra su Reloj y/o Calendario. Puede personalizar sus preferencias en el menú Config Pantalla.

Atajo: Acceso rápido al Despertador, Bluetooth, Browser, Calendario, Música, Nota Rápida, Ayuda y otros atajos que pueden agregarse.

Contactos: Muestra los Contactos favoritos. Toque el contacto para agregar una foto, realizar una llamada, enviar un mensaje, ver la información del contacto o ver el historial de charla.

Multimedia: Muestra las fotografías, la música y los vídeos favoritos para que pueda mostrarlos en cualquier momento sin tener que buscarlos.

Configure las funciones y los elementos que desea en cada Pantalla principal y muestre diferentes fondos de pantalla para cada una.

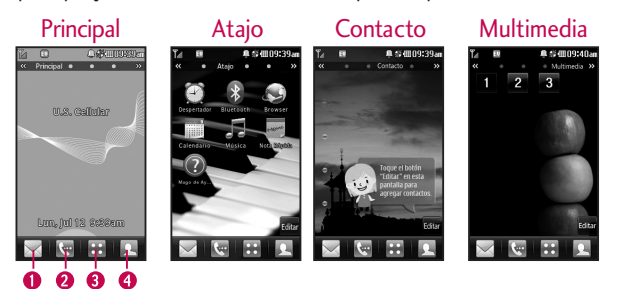

- 1.Mensaje Muestra el menú Mensajería.
- 2.Llamadas Muestra las teclas táctiles de marcación.
- 3.Menú Muestra el menú principal.
- 4.Contacto Muestra tu lista de contactos.

Descripción general de los menús 21Descripción general de los menús

# Descripción general de los menús

### Acceso a los menús

Toque **para obtener acceso al menú principal del teléfono. Para** acceder al Menú principal, primero desbloquee la pantalla oprimiendo la tecla Bloqueo  $\Box$  en el lado derecho del teléfono. Para regresar a la Pantalla principal, toque  $\leq$  u oprima  $\infty$ .

Contador KB

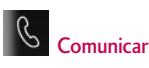

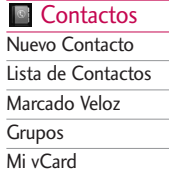

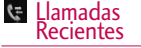

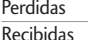

- Marcadas
- Todas
- Tiempo de Llamadas

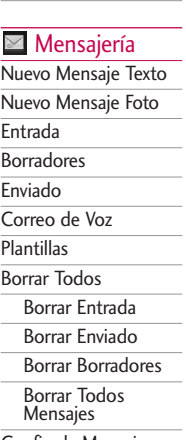

Config de Mensaje

Todos los Mensajes Mensajes de Texto Mensajes de Foto Número de Correo de Voz

Nuevo Msj **Texto** 

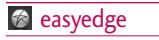

Browser

Marcador

#### Bluetooth

Descripción general de los menús Descripción general de los menús

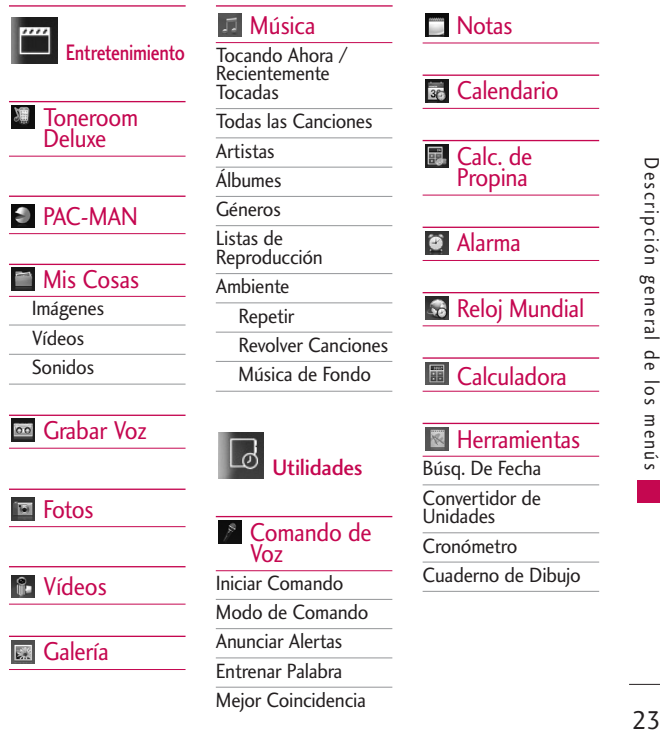

Descripción general de los menús

23

## Descripción general de los menús

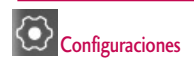

#### Config Sonido

**Timbres** Todas Las Llamadas ID de Llamador Sin ID de Llamador Restringir Llamadas Volumen Volumen Maestro Teclado Audifono Altavoz Alertas de Mensaje Mensaje de Texto

Mensaje de Foto

Correo de Voz

Todos los Mensajes Recordatorio de

Mensaje

Tipo de Alerta Alertas de Llamada Alertas de Mensaje Alertas de Agenda Alertas de Alarma Alertas de E911 Alertas de Servc Bip de Minuto Conexión de Llam Batería Baja Tonos de Enc./Apag.

#### **Config** Pantalla

Papel Tapiz Principal Atajo Contactos Multimedia Guardia de Tecla Pancarta Config del LCD

Ahorro de Energía Luz de Fondo

Brillo

Languages (Idiomas)

Relojes & Calendario

Configuraciones de Fuente

Tamaño de Fuente de Marcación

Tema

Coincidencia de Nombre para Marcación

#### **Config** Llamada

Opciones de Respuesta Auto Reintento Marcación 1 Toque Privacidad de Voz Auto Volumen Modo Avión Modo TTY

Descripción general de los menús Descripción general de los menús

### **Config Toque**

Calibracion de la Pantalla Táctil

Efecto de la Pantalla Táctil

#### Config<br>Teléfono 恳

Auto-Bloqueo de **Toque** 

Seguridad

Bloqueo de Teléfono

Restricciones

Números de **Emergencia** 

Cambiar Código de Bloqueo

Reinicio Principal

Memoria

Memoria Común del Teléfono

Memoria Reservada del Teléfono

Memoria Externa

Configuración de Almacenamiento Primario Info de Teléfono

Mi Número

ESN/MEID

Glosario de Iconos

Versión SW/HW

Versión easyedge

**Sistema** Red

Ubicación

**Marcado Veloz** 

Conexión USB Modo de Conexión

USB

Aviso de Config

Descripción general de los menús 25Descripción general de los menús

# Para empezar con su teléfono

#### La batería

#### **Nota**

Es importante cargar completamente la batería antes de usar el teléfono por primera vez.

El teléfono viene con una batería recargable. El nivel de carga de la batería se muestra en la parte superior derecha de la pantalla LCD.

#### **Instalación de la batería**

Oprima la tapa de la batería hacia abajo y deslícela hacia arriba. Luego levántela para retirarla. Alinee los contactos de la batería con los terminales del teléfono en la parter inferior del teléfono. Oprima la batería hacia abajo cuidadosamente hasta que encaje en su lugar. Alinee la tapa de la batería con el compartimiento de batería y oprima hacia abajo con cuidado. Luego deslice la tapa de la batería hacia abajo hasta que encaje en su lugar.

#### **Retirando la batería**

Apague la alimentación de energía. Retire la tapa de la batería (como se menciona arriba). Use la abertura de uña cerca de la parte superior del teléfono para levantar la batería fuera del compartimiento de batería.

#### Cargar la batería

Su teléfono LG BANTER: viene con un adaptador de carga y un cable de datos USB que se conectan para cargar su teléfono. Para cargar su teléfono:

#### **Nota**

Sólo use un accesorio de carga aprobado para cargar su teléfono LG. La manipulación inadecuada del puerto de carga, así como el uso de un cargador no compatible pueden ocasionarle daños a su teléfono y anular la garantía.

 $26$ 

1. Conecte el adaptador de carga y el cable de datos USB. Cuando esten conectados, el logo LG debe estar orientado hacia usted (como se muestra en la imagen abajo).

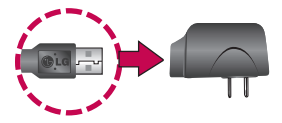

2. Cuidadosamente destape el puerto para cargador y accesorios en la parte inferior del teléfono. Luego Conecte un extremo del cargador dentro del puerto de cargador y el otro extremo dentro de un toma corriente eléctrico.

El tiempo de carga varia dependiendo en el nivel de carga de la batería.

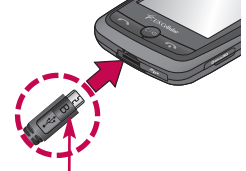

#### **Aviso**

Por favor asegúrese que el lado 'B' esté orientado hacia arriba antes de insertar el cargador o cable de datos en el puerto de cargador de su teléfono.

#### Instalación de la tarjeta microSD™

1. Ubique la ranura para la tarjeta microSD™ en la parte derecha lateral del teléfono y destape la ranura (la tapa de la ranura para la tarjeta microSD™ se queda adjunta al teléfono para que no se pierda).

 $27$ 

### Para empezar con su teléfono

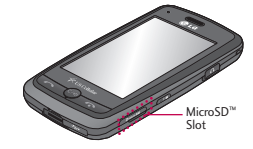

2. Inserte la tarjeta microSD™ con la etiqueta orientada hacia arriba y el área de contactos dorados hacia abajo. Luego empújela suavemente hacia adentro hasta que encaje en la ranura. Si inserta la tarjeta en la dirección equivocada, podría dañar su teléfono o su tarjeta.

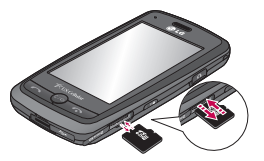

### Retirando la tarjeta microSD™

- 1. Destape la abertura de la ranura y suavemente oprima y libere el borde expuesto de la tarjeta microSD™ para expulsarla.
- 2. Retire la tarjeta microSD™ de la ranura y vuelva a colocar la tapa.

#### **Nota**

No intente retirar la tarjeta microSD™ mientras esté leyendo o escribiendo en la tarjeta.

### Nivel de carga de la batería

El nivel de carga de la batería se muestra en la parte superior derecha de la pantalla LCD. Cuando el nivel de carga de la batería es bajo, el sensor de batería baja le avisa de tres

formas: sonando un tono audible, parpadeando el icono de la batería y mostrando un mensaje de alertas. Si el nivel de carga de la batería llega a estar muy bajo, el teléfono se apaga automáticamente y no se guarda ninguna función en curso.

#### Encender y apagar el teléfono

#### **Encender el teléfono**

- 1. Instale una batería cargada o conecte el teléfono a una fuente de corriente externa.
- 2. Oprima la Tecla Encender/Bloqueo **p**or 3 segundos hasta que se encienda la pantalla LCD.

#### **Apagar el teléfono**

1. Mantenga oprimida la Tecla Encender/Bloqueo **f** hasta que se apague la pantalla LCD.

### Fuerza de la señal

La calidad de las llamadas depende de la fuerza de la señal en su área. La fuerza de la señal se muestra en la pantalla según el número de barras que aparecen junto al icono de fuerza de la señal: **T**<sub>ull</sub> Entre más barras haya, mejor será la fuerza de la señal. Si la calidad de la señal es mala, trasládese a un sitio abierto. Si está en un edificio, la recepción puede ser mejor cerca de una ventana.

# Para empezar con su teléfono

### Iconos en pantalla

Para ver el glosario de iconos, toque **Menú** -> Configuraciones -> Config Teléfono -> Info de Teléfono--> Glosario de Iconos en su teléfono.

### Hacer llamadas

Si el teléfono está bloqueado, oprima la tecla de Bloqueo en el lado derecho del teléfono.

1. Toque **e** introduzca el número de teléfono (incluyendo el código de área si es necesario).

2. Oprima  $\sim$  o toque **L** Llam

#### **Nota**

Si el teléfono está restringido, sólo podrá marcar números de teléfono guardados en los Números de emergencia o en el Lista de Contactos. Para desactivar esta función, toque lo siguiente:

### **Menú**-> **Configuraciones** ->

**Config Teléfono** -> Seguridad

> Introduzca su código de bloqueo ->

**Restricciones** -> **Llamadas**

**Salientes-> Permitir Todas.**

3. Oprima  $\sqrt{\phantom{a}}$  para terminar la llamada.

30

### Corrección de errores de marcado

Si comete un error al marcar un número, oprima <a>o toque una vez para borrar el último número que introdució o mantenga oprimida  $\omega$  o toque y mantenga oprimida  $\epsilon$  por al menos 2 segundos para borrar todos los dígitos que ha introducido.

### Remarcado de llamadas

1. Oprima dos veces para remarcar el último número que marcó. Si oprima una vez, las llamadas más recientes (Perdidas, Recibidas, Marcadas) en la lista del historial de llamadas se muestran. También puede elegir una de éstas para remarcar.

### Recibir llamadas

1. Cuando el teléfono suene o vibre, oprima  $\Box$  para contestar.

#### **Sugerencia**

El menú Config Llamada le permite elegir opciones para contestar las llamadas. Para acceder las Opciones de Respuesta, toque **Menú** -> **Configuraciones** -> **Config Llamada** -> **Opciones de Respuesta**. Las siguientes opciones están disponibles: **Cualquier Tecla/ Sólo Tecla SEND/ Auto con Manos Libres/ Al Abrirlo(Altavoz)**

#### **Nota**

Si oprima  $\sqrt{\cdot}$  o  $\cdot$  (las teclas de volumen), mientras el teléfono está sonando, se silencia el timbre o la vibración de esa llamada.

2. Oprima  $\sqrt{\infty}$  para terminar la llamada.

# Acceso rápido a funciones prácticas

### Modo Bloqueo de Teléfono

Ajusta su teléfono para que se requiera su contraseña de 4 dígitos para usar el teléfono.

Acceso rápido a funciones prácticas 32Acceso rápido a funciones prácticas

Para establecer el modo Bloqueo de Teléfono, toque Menú **PA** -> Configuraciones  $\langle \bullet \rangle$  -> Config Teléfono -> Seguridad -> Introduzca su código de bloqueo -> Bloqueo de Teléfono -> Al Encenderse El Teléfono o Inmediatamente.

**Nota** 

Hasta que lo cambie, el código de bloqueo o contraseña son los últimos 4 dígitos de su número de teléfono.

### Función de Altavoz

La función altavoz se utiliza durante una llamada telefónica.

Toque  $\sqrt{\mathbf{x}}$  /  $\sqrt{\mathbf{y}}$  para activar y desactivar el altavoz.

#### o

Manténgala oprimida ( pantalla.

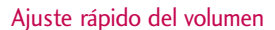

Use las teclas de volumen para ajustar el volumen del Audífono durante una llamada y el Volumen Maestro desde la Pantalla principal. La tecla de volumen superior aumenta el volumen y la tecla de volumen inferior lo disminuye.

#### **Nota**

El volumen del Teclado se ajusta por el submenú Volumen del menú Config Sonido.

( Menú-> Configuraciones -> Config Sonido -> Volumen -> Teclado).

#### Llam. en Espera

Es posible que su servicio celular le ofrezca el servicio de llamada en espera. Mientras una llamada está en curso, un pitido indica que otra llamada está entrando. Cuando está habilitada la llamada en espera, puede poner la llamada activa en espera mientras contesta la otra llamada entrante. Hable con su proveedor de servicio para pedirle información sobre esta función.

- 1. Oprima  $\sim$  para contestar una llamada en espera.
- 2. Oprima de nuevo para alternar entre llamadas.

### ID de Llamador

El identificador de llamadas muestra el número de la persona que llama cuando suena su teléfono. Si la identidad de la persona que llama está almacenada en Contactos, aparece el nombre con el número. Hable con su proveedor de servicio para asegurarse si se ofrece esta función.

### Marcado Veloz

El Marcardo Veloz es una característica conveniente que permite que usted haga llamadas telefónicas rápidamente. Una tecla numérica se puede asignar a un número de teléfono específico. Tocando y manteniendo oprimida una tecla numérica, su teléfono recordará el número de teléfono asociado de la Lista de Contactos y lo marca ese usted.

# Acceso rápido a funciones prácticas

El número 1 de Marcado Veloz está configurado para el Correo de Voz de manera predeterminada y no se puede cambiar.

### **Marcado Veloz de un dígito (del 2 al 9)**

Mantenga oprimido el número de Marcado Veloz.

 $\Omega$ 

Introduzca el número de Marcado Veloz y oprima  $\Box$ .

#### **Marcado Veloz de múltiples dígitos (del 10 al 99)**

Oprima el primer dígito y luego toque y mantenga oprimida la tecla del segundo dígito.

#### $\Omega$

Introduzca el primero y segundo dígito y oprima  $\Box$ .

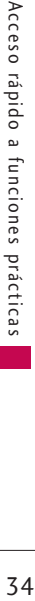

# Introducir y editar información

### Entrada de texto

Cada vez que toca un campo de texto, la pantalla táctil muestra las táctiles automáticamente, permitiéndole introducir texto, números y símbolos. Por ejemplo, en un campo de texto, un teclado alfanumérico aparece pero también puede cambiar a modo de números para introducir dígitos.

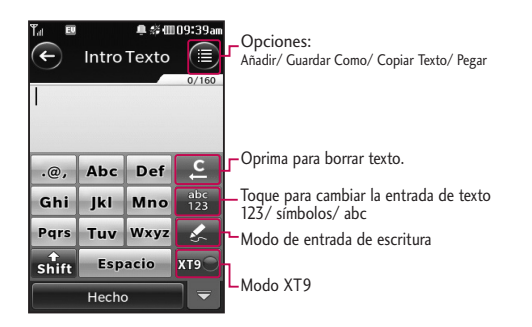

# Contactos en la memoria del teléfono

### Aspectos básicos del almacenamiento de entradas de contactos

- 1. Introduzca el número de teléfono (hasta 48 dígitos) que desee guardar.
- 2. Toque  $\bigcirc$ .
- 3. Toque Grdr y seleccione Nueva Contacto o Actualizar Existente en la pantalla emergente.
- 4. Toque una etiqueta de teléfono. Móvil 1/ Casa/ Trabajo/

Móvil 2/ Casa 2/ Trabajo 2/ Fax

#### **Nota**

Use **Actualizar Existente** para agregar otro número de teléfono a un contacto que ya esté almacenado en la memoria.

5. Toque el campo Nombre e introduzca un nombre (hasta 32 caracteres) del contacto. Luego toque Hecho y toque . Aparece brevemente **Grdr** un mensaje de confirmación.

### Números de teléfono con pausas

Cuando usted llama sistemas automatizados, tales como correo de voz o números del servicio al cliente (crédito o facturación), usted tiene que incorporar una serie de números para navegar a través del sistema. En lugar de introducir esos números a mano, puede almacenarlos en sus Contactos, separados por caracteres de pausa especiales (W, P). Hay dos distintos tipos de pausas que puede usar al almacenar un número:
### Espera (W)

El teléfono deja de marcar hasta que usted toca Release para avanzar al número siguiente.

#### Pausa (P)

El teléfono espera 2 segundos antes de enviar la siguiente cadena de dígitos.

#### **Almacenar un número con pausas**

- 1. Toque  $\mathbf{B}$ .
- 2. Toque **Contactos.**
- 3. Toque Nuevo contacto.
- 4. Introduzca un nombre (hasta 32 caracteres) y el número telefónico.
- 5. Toque  $\bigoplus$  y seleccione Espera o Pausa.
- 6. Introduzca los números adicionales, toque **Hecho** y luego **Grdr** .

### **Agregar una pausa a un número ya existente**

- 1. Toque  $88$ .
- 2. Toque **Contactos.**
- 3. Toque Lista de Contactos.
- 4. Desplácese por la lista hasta encontrar el contacto que quiere editar y tóquelo. Toque  $\textcircled{\textsf{F}}$ .
- 5. Toque Editar.
- 6. Toque el número.
- 7. Toque  $\bigcirc$ .
- 8. Toque Espera o Pausa.
- 9. Toque **Hecho** y luego **Grdr** .

37

# Contactos en la memoria del teléfono

### Búsqueda en la memoria del teléfono

El teléfono LG BANTER puede llevar a cabo una búsqueda dinámica del contenido de su memoria. La búsqueda dinámica compara las letras o números introducidos con las entradas de sus Contactos. Se muestra una lista de coincidencias en orden descendente. Entonces puede seleccionar un número de la lista para llamar o para modificarlo.

#### **Buscando por letra**

- 1. Toque **para mostrar la** lista de contactos en orden alfabético.
- 2. Oprima las teclas en el teclado alfanumérico que se corresponde con las letras del nombre del Contacto.

### **Desplazamiento por sus contactos**

- 1. Toque **para mostrar la** lista de contactos en orden alfabético.
- 2. Desplácese por la lista.

#### Accediendo opciones

- 1. Toque  $\Box$ .
- 2. Toque  $\bigcirc$ .
- 3. Toque una de las siguientes opciones:

Nuevo Contacto Permite agregar un nuevo contacto a la Lista de Contactos.

#### Nuevo Mensaje

Envía un mensaje de texto o mensaje de foto al contacto seleccionado.

#### Borrar

Borra la entrada seleccionada de tus contactos.

Establecer Pantalla Agregue el contacto seleccionado a la Pantalla principal Contacto.

Envió vía Bluetooth Envía un contacto (Tarjeta de Nombre) a través de Bluetooth®.

Borrar Todos Borra todos los contactos de la Lista de Contactos.

#### Hacer llamadas desde la memoria del teléfono

Una vez que haya almacenado números de teléfono en sus Contactos, puede llamar a esos números de manera rápida y sencilla.

- Tocando un número de teléfono en Contactos o Llamadas Recientes y oprimiendo o tocando  $\mathbf{t}$ .
- Usando Marcado Veloz.

#### Desde Contactos

- 1. Toque **P** para ver los contactos.
- 2. Toque una entrada de Contacto.
- 3. Toque el número de teléfono.

# Contactos en la memoria del teléfono

#### Desde Llamadas recientes

- 1. Toque  $\overline{88}$ .
- 2. Toque **Lamadas** Recientes.
- 3. Toque el tipo de llamada reciente.

Perdidas/ Recibidas/ Marcadas/ Todas

- 4. Toque el número de teléfono.
- 5. Toque **t** um u oprima para hacer la llamada.

#### Marcado Veloz

Para un Marcado Veloz de un solo dígito, mantenga oprimido el dígito u oprima el dígito y luego oprima  $\sim$ . Para un Marcado Veloz de múltiples dígitos, oprima el primer dígito y luego mantenga oprimida la tecla del segundo dígito u oprima el primer y segundo dígito y oprima  $\Box$ .

 $40$ 

# Uso de los menús del teléfono

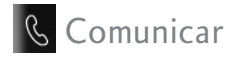

# **Contactos**

El Menú Contactos le permite almacenar nombres, números de teléfono y otros datos en la memoria de su teléfono.

# 1. Nuevo Contacto

Le permite agregar un nuevo contacto.

#### **Nota**

Con este submenú, el número se guarda como un nuevo Contacto. Para guardar el número en un Contacto ya existente, modifique la entrada del Contacto.

- 1. Toque  $\frac{12}{12}$ .
- 2. Toque Contactos
- 3. Toque Nuevo Contacto.
- 4. Introduzca el nombre.
- 5. Para continuar introduciendo información del contacto, toque el campo correspondiente e introduzca la información que desee.
- 6. Toque **Grdr** para guardar el nuevo contacto.

# 2. Lista de Contactos

Le permite ver su Lista de **Contactos** 

- 1. Toque  $\mathbf{H}$ .
- 2. Toque Contactos
- 3. Toque Lista de Contactos.
- 4. Escoga de las siguientes opciones:
	- Desplácese por sus Contactos en orden alfabético.

Comunicar

 $\bullet$  Toque  $\bullet$  para seleccionar una de las siguientes opciones:

Nuevo Contacto/ Nuevo Mensaje/ Borrar/ Establecer Pantalla/ Envió vía Bluetooth/ Borrar Todos

● Desplácese hacia arriba y toque Nuevo Contacto para guardar un nuevo contacto.

# 3. Marcado Veloz

Le permite ver su lista de Marcado Veloz, asignar nuevos números de Marcado Veloz o eliminar designaciones de Marcado Veloz introducidos en sus Contactos.

- 1. Toque  $\frac{1}{2}$ .
- 2. Toque Contactos
- 3. Toque Marcado Veloz.
- 4. Toque la posición deseada que no sea asignada.
- 5. Toque el Contacto que desea asignar como Marcado Veloz. Un mensaje de confirmación se muestra brevemente.

# 4. Grupos

Le permite ver sus Contactos agrupados, agregar un nuevo grupo, cambiar el nombre de un grupo o borrar todo un grupo.

- 1. Toque .
- 2. Toque Contactos
- 3. Toque Grupos.
- 4. Escoga de las siguientes opciones:
	- Toque un grupo que desee ver.

● Toque un grupo y toque para elegir de las siguientes opciones:

> Nuevo Mensaje/ Renombrar Grupos/ Eliminar de Grupos/ Grupos de Timbre/ Envió vía Bluetooth/ Borrar/ Borrar Todos

6. Modifique la información según sea necesario y toque Grdr.

#### **Nota**

No puede editar su número de teléfono pero puede agregar otro número de teléfono.

# 5. Mi vCard

Le permite ver toda su información de contacto personal, lo que incluye el nombre y números de teléfono.

- 1. Toque  $88$ .
- 2. Toque Contactos **.**
- 3. Toque Mi vCard.
- 4. Toque Editar.
- 5. Toque el campo que desea editar.

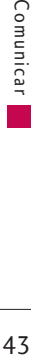

# **R** Comunicar

# Llamadas Recientes

El Menú Llamadas Recientes es una lista de los últimos números de teléfono o entradas de Contactos de llamadas que haya perdidas, recibidas y marcadas. Se actualiza constantemente con los nuevos números agregándose al principio de la lista y las entradas más antiguas eliminándose del final.

#### **Nota**

Para ver una lista rápida de todas sus llamadas recientes, oprima la tecla Enviar<sup>(</sup> $\sim$ ) desde la Pantalla principal.

# 1. Perdidas

Le permite ver la lista de llamadas perdidas; puede tener hasta 50 entradas.

1. Toque  $\mathbf{B}$ .

- 2. Toque Llamadas Recientes  $t =$
- 3. Toque Perdidas.
- 4. Toque una entrada o toque para las siguientes opciones:

Ir a Contacto/ Ir a Marcación/ Borrar/ Borrar Todos/ Tiempo de Llamadas

5. Oprima la tecla  $\sqrt{\infty}$  para volver a la Pantalla principal.

# 2. Recibidas

Le permite ver la lista de llamadas recibidas; hasta 50 entradas.

- 1. Toque  $\mathbf{B}$ .
- 2. Toque Llamadas Recientes  $\mathfrak{r}$
- 3. Toque Recibidas.

**Comunicar** Comunicar Laboratory 44

4. Toque una entrada o toque para las siguientes opciones:

Ir a Contacto/ Ir a Marcación/ Borrar/ Borrar Todos/ Tiempo de Llamadas

5. Oprima la tecla  $\sqrt{\sim}$  para volver a la Pantalla principal.

# 3. Marcadas

Le permite ver la lista de llamadas marcadas; hasta 50 entradas.

- 1. Toque  $\mathbf{B}$ .
- 2. Toque Llamadas Recientes .
- 3. Toque Marcadas.
- 4. Toque una entrada o toque **E** para las siguientes opciones:

Ir a Contacto/ Ir a Marcación/ Borrar/ Borrar Todos/ Tiempo de Llamadas

5. Oprima la tecla  $\sqrt{\infty}$  para volver a la Pantalla principal.

# 4. Todas

Le permite ver una lista de las llamadas Perdidas, Recibidas y Marcadas más recientes.

- 1. Toque  $88$ .
- 2. Toque Llamadas Recientes  $\overline{z}$
- 3. Toque Todas.
- 4. Toque una entrada o toque para las siguientes opciones:

Ir a Contacto/ Ir a Marcación/ Borrar/ Borrar Todos/ Tiempo de Llamadas Comunicar

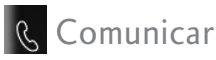

5. Oprima la tecla  $\sqrt{\sim}$  para volver a la Pantalla principal.

# 5. Tiempo de Llamadas

Le permite ver la duración de las llamadas seleccionadas.

- 1. Toque  $88$ .
- 2. Toque Llamadas Recientes .
- 3. Toque Tiempo de Llamadas.
- 4. Los tiempos de llamada se muestran para los siguientes tipos de llamadas:

Última Llamada/ Llamada de Base/ Llamada de Roam/ Todas Las Llamadas

# 6. Contador KB

Le permite ver la lista de datos recibidos y transmitidos.

- 1. Toque  $\mathbf{B}$ .
- 2. Toque Llamadas Recientes でこ .
- 3. Toque Contador KB.
- 4. Los datos transmitidos se muestran para los siguientes tipos de datos:

Recibido/ Transmitido/ Todos los Datos

Comunicar Comunicar 166

46

# Mensajería

El LG BANTER: puede almacenar hasta 535 mensajes y notificaciones (incluyendo un máximo de 200 SMS y 100 MMS en la carpeta Entrada). Puede haber otros límites, como el número de caracteres disponibles por cada mensaje. Pregunte a su proveedor de servicios acerca de las funciones y capacidades del sistema.

#### **Atajo**

Desde la Pantalla principal, toque .

# 1. Nuevo Mensaje Texto

Le permite enviar mensajes de texto y correo electrónico.

#### **Aspectos básicos del envío de mensajes**

- 1. Toque Mensajería V v Nuevo Mensaje Texto.
- 2. Toque Intro Número para introducir la dirección del destinatario o **Contactos** para agregar la dirección de su Lista de Contactos.
- 3. Toque el campo de texto para introducir texto.
- 4. Escriba su mensaje.
- 5. Toque **Hecho**, y luego toque **Enviar** .

Comunicar<br>Comunicar 47

Comunicar

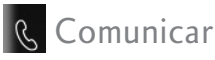

Aparece un mensaje de confirmación.

Opciones de Mensaje de Texto

- 1. Toque Mensajería  $\blacksquare$  y Nuevo Mensaje Texto.
- 2. Toque  $\bigoplus$ .
- 3. Seleccione la opción u opciones que desea personalizar.

#### Guardar Como Borrador

Guarda el mensaje actual como Borrador.

Prioridad Seleccione Alto/ Normal para establecer el nivel de prioridad del mensaje.

#### Número devolución de llamada

Seleccione Encendido/ Apagado para establecer que su número de devolución de llamada se envíe con el mensaje.

4. Complete y envíe el mensaje.

#### **Opciones de texto**

Al redactar un mensaje de texto, tiene varias opciones para personalizar el texto.

- 1. Toque Mensajería  $\blacksquare$  y Nuevo Mensaje Texto.
- 2. Toque el campo Texto para introducir texto.
- 3. Toque  $\bigoplus$ .
- 4. Seleccione la opción u opciones que desea personalizar.

Añadir Pantillas/ Firma/ Nombre & Número

Guardar Como Borradores/ Plantillas

#### Copiar Texto

#### Pegar

5. Complete el mensaje y envíelo o guárdelo.

**Comunicar** Comunicar and a R

# 2. Nuevo Mensaje Foto

Le permite enviar mensajes con Texto, Imagen/Vídeo y Audio.

- 1. Toque Mensajería  $\sqrt{ }$  y Nuevo Mensaje Foto.
- 2. Toque **Intro Número** para introducir la dirección del destinatario o **Contactos** para agregar un contacto de la Lista de Contactos.
- 3. Toque el campo correspondiente para agregar Texto, Imagen/Vídeo, Audio, o Asunto.
- Opciones con Imagen /Vídeo: Imagen/ Vídeo/ Tomar Foto/ Grabar Vídeo
- 4. Toque el archivo que desea agregar.
- 5. Cuando toca el campo Audio, tiene la opción de adjuntar un archivo de audio guardado o grabar uno nuevo.
- 6. Las siguientes opciones son disponibles al tocar  $\bigcirc$ :

Insertar Diapositiva Inserta una diapositiva para añadir mas imágenes al mensaje.

Avance Muestra tu mensaje antes de enviarlo.

Guardar Como Borrador

Guarda el mensaje a Borradores.

Prioridad Alto/ Normal

Eliminar Imagen/Vídeo/ Audio/ Diapositiva/ Asunto

7. Toque **Enviar** para enviar el mensaje.

Comunicar

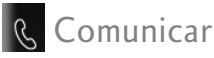

# 3. Entrada

El teléfono le avisa de 3 formas cuando recibe un mensaje nuevo:

- Mostrando una notificación mensaje en la pantalla.
- Mostrando el icono de mensaje (Parpadea cuando recibe un mensaje urgente).
- Reproduciendo un tono de audio o vibrando, dependiendo en la configuración de sonidos.

Lost mensajes de texto, mensajes de foto y correos electrónicos recibidos pueden realizarse con una búsqueda y ver los contenidos. Los mensajes recibidos se muestran del más reciente al más antiguo.

Ver su buzón de entrada Se pueden almacenar hasta 400 mensajes (200 SMS, 100 MMS y 100 notificaciones MMS) en la carpeta Entrada.

#### **Referencia de los iconos de mensaje**

#### Mensaje de texto Mensaje de foto

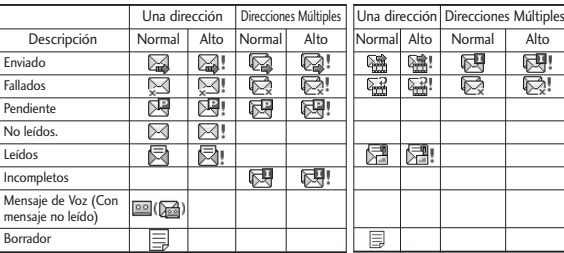

**Comunicar** S<sub>omunicar</sub> 50

- 1. Toque Mensajería  $\blacksquare$  y Entrada.
- 2. Toque un mensaje en Entrada.
- **•** Toque **Responder** para responder al mensaje.
- **•** Toque **Borrar** para borrar el mensaje.
- **•** Toque **Chatear** para ver la conversación en modo de visualización de chatear.
	- O -
- Toque **para las siguientes** opciones:

Estilo/ Borrar/ Bloq/Desbloq/ Nuevo Mensaje/ Ordenando por/ Borrar Todos

3. Mientras ve el mensaje seleccionado, toque  $\Box$  para las siguientes opciones:

Volver a Escu Permite reproducir el archivo adjunto.

Borrar Borra el mensaje seleccionado.

Transferir/ Adelantar Reenvía un mensaje recibido a otras direcciones de destino.

Grdr Contacto Almacena el número de devolución de llamada, la dirección de correo electrónico y los números incluidos en el mensaje recibido en sus Contactos.

Guardar Video Guarda el video adjunto en su teléfono (Sólo para mensajes con video adjunto).

Guardar Multimedia Elija Imagen/ Audio para guardar los archivos adjuntos a su teléfono. (Sólo para mensajes con imágenes o audio).

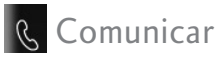

Bloq/Desbloq Bloquea o desbloquea el mensaje seleccionado.

Ir a sitio web Accede la página web con el navegador (Sólo para mensajes que contengan un URL).

Dirección Del Extracto Permite que la dirección incluida en el mensaje sea extraida para verla.

Info. Mensaje Muestra la prioridad, estado y tipo de mensaje.

## 4. Borradores

Muestra los mensajes borradores guardados.

- 1. Toque Mensajería v **Borradores**
- 2. Toque  $\Box$  para elegir entre las siguientes opciones:

Borrar Borra el mensaje de la carpeta Borradores.

Bloq/ Desloq Bloquea y desbloquea el mensaje seleccionado.

Nuevo Mensaje Permite crear un nuevo mensaje de texto o foto.

Ordenando por Le permite ordenar los Borradores por Tiemp y Tamaño.

Borrar Todos Elimina todos los mensajes Borradores a la vez.

4. Toque un mensaje para editarlo.

## 5. Enviado

Se pueden almacenar hasta 100 mensajes (50 SMS y 50 MMS) en la carpeta Enviado. Vea los contenidos de los mensajes enviados y compruebe si la transmisión fue con éxito.

**Comunicar** S2<sup>comunicar</sup>

- 1. Toque Mensajería v Enviado.
- 2. Toque un mensaje para verlo.
- 3. Cuando esté abierto el mensaje, toque  $\Box$  para las siguientes opciones:

Volver a Escu Permite reproducir el archivo adjunto.

Borrar Borra el mensaje seleccionado.

Transferir/ Adelantar Reenvía un mensaje enviado a otras direcciones de destino.

Grdr Contacto Almacena el número de devolución de llamada, la dirección de correo electrónico y los números incluidos en el mensaje recibido en sus Contactos.

Guardar Video Guarda el video adjunto en su teléfono (Sólo para mensajes con video adjunto).

#### Guardar Multimedia Elija

Imagen/ Audio para guardar los archivos adjuntos a su teléfono. (Sólo para mensajes con imágenes o audio)

Bloq/Desbloq Bloquea y desbloquea el mensaje seleccionado.

Ir a sitio web Accede la página web con el navegador (Sólo para mensajes que contengan un URL).

Dirección Del Extracto Permite que la dirección incluida en el mensaje sea extraida para verla.

Info. Mensaje Muestra el tipo de mensaje, la prioridad, estado, sujeto, tamaño y nombre del archivo adjunto.

**Comunicar** 

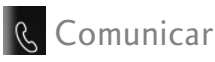

# 6. Correo de Voz

Le permite ver los nuevos mensajes de voz grabados en su buzón de correo de voz. Una vez que el límite de almacenamiento es alcanzado, se sobrescriben los mensajes antiguos. Cuando tiene un mensaje de voz nuevo, el teléfono le avisa.

Para comprobar su buzón de correo de voz

- 1. Toque Mensajería v Correo de Voz.
- 2. Opciones desde este punto:
- **•** Toque **Anular** para anular el contador de Correo de Voz.
- **•** Toque **Llamada** para escuchar el mensaje o mensajes.

# 7. Plantillas

Le permite mostrar, editar y agregar plantillas de texto. Estas plantillas de texto le ayudan a disminuir la entrada de texto manual en los mensajes.

- 1. Toque Mensajería  $\blacksquare$  y Plantillas.
- 2. Toque **Nuevo Plantillas** para añadir una nueva plantilla.
- 3. Después de añadir la nueva plantilla, toque **Grdr** para guardarla.

# 8. Borrar Todos

Le permite borrar todos los mensajes de texto guardados en su carpeta Entrada, Borradores o Enviado. También puede borrar todos los mensajes al mismo tiempo.

Comunicar S4<sup>Comunicar</sup>

- 1. Toque Mensajería  $\blacksquare$  y Borrar Todos.
- 2. Toque Borrar Entrada/ Borrar Enviado/ Borrar Borradores/ Borrar Todos Mensajes.

# 9. Config de Mensaje

Le permite configurar los ajustes para Mensajería.

- 1. Toque Mensajería  $\blacksquare$ Config de Mensaje.
- 2. Toque Todos los Mensajes/ Mensajes de Texto/ Mensaje de Foto/ Número de Correo de Voz.

**Configuraciones de Mensajería de los submenús**

#### 9.1 Todos los Mensajes

1. Auto Guardar (Auto Guardar/ Preguntar/ No Guarde)

Con esta función activada, los mensajes se guardan automáticamente en la carpeta Enviado cuando se envían.

#### 2. Auto Borrar (ON/ OFF)

Con esta función activada, los mensajes leídos se borran automáticamente al superarse el límite de almacenamiento.

3. Modo de Ingreso (XT9/ Abc/ 123)

Le permite seleccionar el método de introducción predeterminado.

4. Firma (Encendido/ Apagado/ Editar)

Le permite crear o modificar una firma que se envíe automáticamente con sus mensajes.

5. Configuración de Respuesta (Sólo Mensaje de Texto/ Selección)

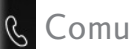

# **R** Comunicar

Permite elegir qué opción de respuesta se permite cuando responde a mensajes. Elija Sólo Mensaje de Texto para sólo responder con mensajes de texto o elija Selección para tener la opción de responder con un mensaje de texto o foto.

### 9.2 Mensajes de Texto

1. Auto-ver (Encendido/ Encendido + Lectura/ Apagado)

Cuando se establece en Encendido, los nuevos mensajes automáticamente se muestran en la pantalla cuando se reciban.

- 2. Auto-reproducir (ON/ OFF) Permite que la pantalla se desplace hacia abajo automáticamente mientras ve mensajes.
- 3. Número Devolución de Llamada (Encendido/ Apagado/ Editar)

Con esta función activada, puede introducir el número de devolución de llamada que se incluirá automáticamente cuando envíe un mensaje.

### 9.3 Mensajes de Foto

1. Auto-Recibir (ON/ OFF)

Con esta función establecida a ON, el contenido adjunto se descargará automáticamente cuando un mensaje de foto nuevo se reciba.

Comunicar S<sub>6</sub>Comunicary 156

#### 9.4 Número de Correo de Voz

Le permite introducir manualmente el número de acceso del servicio de correo de voz. Este número sólo debería usarse cuando la red no le proporciona un número de acceso de servicio de correo de voz (Servicio de Correo Voz).

# Nuevo Msj Texto

Consulte la página 45~46 para más información.

1. Toque  $\mathbf{B}$ .

2. Toque Nuevo Msj Texto

# **e** easyedge

**easy**edge<sup>SM</sup> le permite hacer más que sólo hablar en su teléfono. easyedge<sup>SM</sup> es un servicio y tecnología que le permite descargar y usar aplicaciones en su teléfono. Con easyedge<sup>SM</sup>, es rápido y fácil adaptar el teléfono a su estilo de vida y sus gustos personales. Simplemente descargue las aplicaciones que le atraigan. Puede estar seguro de que encontrará algo útil, práctico o directamente entretenido, incluyendo tonos de timbre, juegos y herramientas de productividad. Se están creando nuevas aplicaciones constantemente para que las use.

Comunicar Comunicar<br>Comunicar

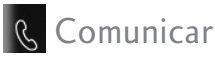

#### Descarga de aplicaciones

Puede descargar aplicaciones y usar **easy**edge<sup>SM</sup> donde quiera que esté disponible el servicio.

#### Llamadas entrantes

Al estar descargando una aplicación, todavía puede recibir llamadas. La descarga se pausará durante la llamada. Después de finalizar la llamada, la descarga puede resumir.

# **easy**edge shop

Consigue tus noticias, clima, deportes, tonos de llamada, correo electrónico, y los juegos en su teléfono. Llame 888-BUY-USCC para el acceso ilimitado.

- 1. Toque  $\frac{12}{12}$ .
- 2. Toque easyedge  $\mathscr{D}$ .
- 3. Toque MobileShop .
- 4. Toque Catálogo.
- 5. Busque una aplicación que le guste y siga las instrucciones para descargarla.

Comunucal 58Comunicar

58

# **Browser**(Navegador)

La función Browser le permite ver contenido de lnternet diseñado especialmente para su teléfono celular. Para obtener información concreta sobre el Browser, comuníquese con su proveedor de servicios.

# Iniciar Browser

Le permite iniciar una sesión de Web.

- 1. Toque  $\mathbf{B}$ .
- 2. Toque Browser
- 3. Toque Lanzar. Su página de inicio se cargará.

Terminar una sesión de Browser.

Termine la sesión Web oprimiendo  $\sqrt{\infty}$ .

# Navegación con el Browser (Navegador)

Enlaces integrados en el contenido

Seleccione los elementos o los enlaces tocándolos en la pantalla.

Desplazamiento / Desplazamiento rápido

Use la punta de su dedo para desplazar el contenido de la pantalla en la dirección en que mueve su dedo. La rapidez con la que mueve el dedo determina la rapidez del desplazamiento.

# **R** Comunicar

#### **PRECAUCION**

No utilize un elemento afilado como estilete, ya que podría rayar la pantalla.

#### Iconos de la Barra Menú:

La Barra Menú proporciona los siguientes botones de la barra de herramientas.

- Atras **Compara volver a la** página anterior.
- Adelante (si está disponible) lo lleva a la página siguiente.
- Actualizar **A** Le permite recargar la página Web actual.
- Zoom  $\Theta$  Le permite acercar o alejar el contenido en la pantalla.
- Inicio Lo regresa a la Página de inicio.
- Marcadores Le Lo directa al menú Marcadores, donde puede agregar, editar y borrar sus marcadores.
- www Le permite introducir una dirección web para visitar.
- Permite el acceso al menú de su navegador.

#### Uso del menú del navegador

Toque **(en la Barra Menú del** navegador) para ver el menú de configuraciones del navegador.

Configuraciones del menú Navegador

#### **Nota**

Es posible que tenga que desplazarse hacia abajo para ver algunos de los elementos del menú enumerados a continuación.

**Comunicar** Comunicar and CO

- Vista a pantalla completa Permite utilizar la pantalla entera, incluyendo el anunciador y el área de la barra menú para ver las páginas.
- Conversión de presentación Permite la selección de un modo que cambia el diseño de los contenidos.

Estándar Muestra un navegador estándar con navegación vertical y horizontal de la página.

Optimizar pantalla Muestra el contenido de la página web alineado verticalmente y se ajusta al tamaño de la pantalla. Sólo permite la navegación vertical.

Sólo texto Muestra sólo texto, y excluye las imágenes utilizadas en la página web.

- Enviar URL Le permite enviar el enlace de la página actual a través de un mensaje de texto.
- **Buscar texto Permite buscar** texto que desea encontrar en la página web. (Buscar texto no distingue entre mayúsculas y minúsculas.)
- Historia Muestra la lista de páginas web visitadas.
- Configuraciones

Página de Inicio Permite establecer la página de inicio.

Pantalla Permite definir las configuraciones de Pág miniatura, Modo de Desplazar y Ajustar a anchura.

JavaScript ON/ OFF

# **R** Comunicar

Temporizador Establezca la duración de cada toque o conexión.

Cifrado Muestra el menú de configuración de autenticación y certificados en el teléfono.

Lector de RSS Permite definir las configuraciones de Mostrar imagen/ Actualizar intervalo.

Manejar Memoria Administra la memoria utilizada por el navegador.

Información

Mostrar URL Muestra información sobre la página web actual.

Sobre Muestra la información actual del navegador.

Opción Página miniatura en el menú de su navegador

Esta opción muestra todo el esquema de la página web en la esquina de la pantalla, que es útil para averiguar dónde usted está en la página y pasar a dónde quiere ir a la página web.

- 1. Toque Menú **para acceder** al menú.
- 2. Toque Browser  $\Box$ .

3. Toque  $\mathbb{R}$ .

- 4. Toque Configuraciones y luego Pantalla.
- 5. Toque Pág miniatura. A continuación, elija una de las siguientes opciones:
- En: La imágen de pantalla miniatura se muestra siempre en una esquina de la pantalla.

**Comunicar**  $\overline{\phantom{0}}$ 62

- De: La imágen de pantalla miniatura nunca aparece en la pantalla (por manera predeterminada).
- Auto: La imagen de pantalla miniatura se muestra cada vez que se desplaza rápidamente a través de una página.

#### Introducir/ Borrar texto, números o símbolos

Cuando texto, números o símbolos tienen que ser introducidos en la pantalla, un teclado táctil aparecerá. Basta con tocar los caracteres que desee y toque  $\left| \mathbf{C} \right|$  para borrar. También puede deslizar el teclado del teléfono para usar el teclado QWERTY.

#### **Nota**

A veces es necesario tocar el campo de texto más de una vez con el fin de abrir el teclado táctil.

#### Uso del lector RSS

RSS (por su sigla en inglés, Really Simple Syndication) es una familia de formatos de fuentes web utilizada para publicar contenidos frecuentemente actualizados, como entradas en blogs, titulares o podcasts (archivos digitales de audio). Un documento RSS, también llamado fuente, fuente web o canal, presenta un resumen del contenido de un sitio web asociado, o bien el texto completo. El formato RSS permite que las personas estén al tanto de las novedades de sus sitios web favoritos de manera automática, es decir, más fácilmente que si los revisaran en forma manual.

Comunicar Comunicar<br>Comunicar

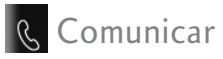

#### Para Añadir una Fuente RSS

Para añadir una fuente RSS, primero debe acceder un sitio web que admite RSS. El indicador de registro RSS mostrará el icono de RSS si el sitio tiene RSS. Toque el indicador de registro RSS que se encuentra enseguida de su URL (como se muestra en el primer imagen) para agregar la fuente RSS à sus fuentes.

#### Leer una fuente RSS guardada

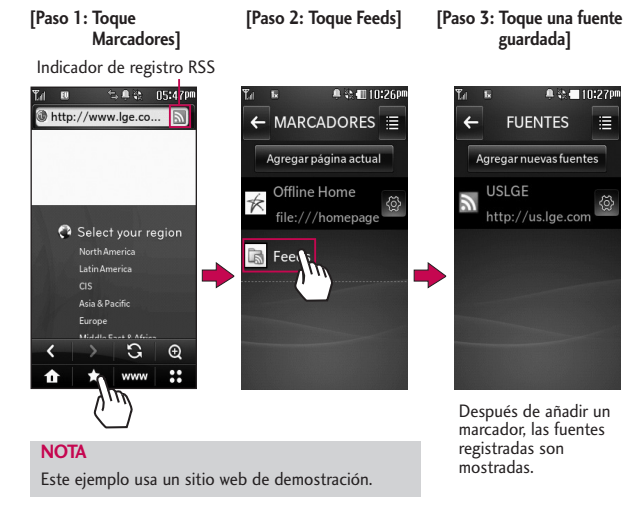

Comunicar 164

Comunicar

64

#### Ajustar a anchura

Esta función permite administrar el tamaño de la página para que quepa mejor en la pantalla.

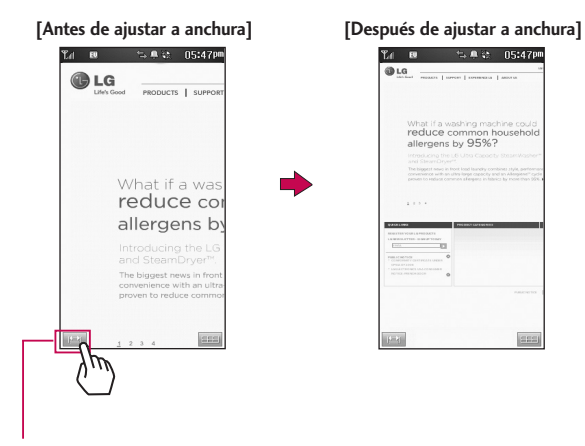

**Icono Ajustar a anchura**: Permite ajustar el nivel de zoom de la pantalla del navegador. Para configurar el ancho apropiado para la configuración, siga los siguientes pasos:

**Menú del navegador > Configuraciones > Pantalla > Ajustar a anchura (Manual/ Automático)**

Comunicar<br>Comunicar 65

Comunicar

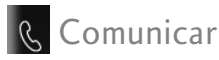

# **K**W Marcador

Consulte la página 29 para más información.

- 1. Toque  $\frac{1}{2}$ .
- 2. Toque Marcador ...

# **Bluetooth®**

El LG BANTER: es compatible con aparatos que admiten los perfiles de auricular y manos libres de Bluetooth®. Puede crear y almacenar 20 emparejamientos dentro del LG BANTER v conectarse a un aparato a la vez. El alcance de comunicación aproximado para la tecnología inalámbrica Bluetooth® es de hasta 10 metros (30 pies).

### **Bluetooth QD ID B016018**

#### **Notas**

- Lea la guía del usuario de cada accesorio del Bluetooth® que usted está intentando emparejar con su teléfono porque las instrucciones pueden ser diferentes.
- Las funciones de Bluetooth® de este teléfono pueden no ser compatibles con todos los aparatos habilitados para Bluetooth®; su proveedor de servicios o fabricante del teléfono no puede ser responsable de la compatibilidad con aparatos que no venden el proveedor de servicios o el fabricante del teléfono.

# 1. Potencia

Le permite encender y apagar Bluetooth.

- 1. Toque  $\overline{a}$ .
- 2. Toque Bluetooth 8.

**Comunicar** Comunicar and 66

3. Toque el botón Bluetooth para encender (ON) o apagar (OFF) esta función.

#### **Nota**

De manera predeterminada, la funcionalidad Bluetooth® de su teléfono está desactivada.

### 2. Agregar Nuevo

El emparejamiento es el proceso que permite que su teléfono ubique, establezca y registre una conexión 1-a-1 con el aparato objetivo.

**Para emparejar un nuevo aparato Bluetooth**®

- 1. Toque  $\mathbf{B}$ .
- 2. Toque Bluetooth  $\frac{1}{2}$  y toque **Buscando**
- 3. Consulte las instrucciones del accesorio de Bluetooth® para configurar el aparato en el modo de emparejamiento.
- 4. Si Bluetooth® está apagado, se le indicará que lo encienda. Toque Sí.
- 5. El aparato aparecerá en el menú Dispositivos Encontrados una vez que se lo ubica. Toque el aparato.
- 6. El teléfono puede pedirle por la clave. Consulte las instrucciones del accesorio Bluetooth® para la clave adecuada (normalmente "0000" - 4 ceros). Introduzca la clave y toque **Ok** . O le puede solicitar que confirma las claves coincidentes en los dos aparatos.

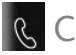

# **R** Comunicar

- 7. Una vez que el emparejamiento es satisfactorio, se le solicitará elegir Siempre Preguntar o Siempre Conectar. Esto configura las preferencias para los aparatos emparejados.
- 8. Una vez conectado, el aparato aparecerá en el menú Pareja de Dispositivos.

# 3. Pareja de Disposit.

Le permite ver la lista de aparatos emparejados con su teléfono.

- 1. Toque  $\mathbf{B}$ .
- 2. Toque Bluetooth  $\frac{1}{2}$  v aparecerá su lista Pareja de Disposit.

# 4. Configuración

#### 4.1 Mi Visibilidad

Permite configurar la visibilidad de su función Bluetooth®.

- 1. Toque  $\mathbf{S}$ .
- 2. Toque Bluetooth  $\overline{\mathcal{R}}$ ,  $\overline{\mathcal{R}}$  y Mi Visibilidad.
- 3. Toque una opción.

Encendido/ Apagado

#### **Nota**

Si activa Mi Visibilidad, su aparato puede ser reconocido por otros aparatos de Bluetooth® que estén en el rango de alcance.

### 4.2 Nombre de Aparato

Le permite editar el nombre de Bluetooth ®.

1. Toque  $\frac{1}{2}$ .

- 2. Toque Bluetooth  $\left|\mathcal{R}\right|$ . toque Mi Info de Bluetooth.
- 3. Toque . **Cambiar Nombre de Aparato**
- 4. Mantenga  $\cos$  oprimido para borrar el nombre existente.
- 5. Introduzca el nuevo nombre.
- 6. Toque **Grdr** para guardar y salir.

# 4.3 Info de Aparato

Le permite ver la información de Bluetooth®.

- 1. Toque  $\boxed{3}$ .
- 2. Toque Bluetooth  $\hat{\mathcal{R}}$ ,  $\blacksquare$ Mi Info de Bluetooth.

# 4.4 Perfiles Soportados

Le permite ver los perfiles Bluetooth que soporta su teléfono.

- 1. Toque  $\mathbf{H}$ .
- 2. Toque Bluetooth  $\frac{1}{2}$ ,  $\frac{1}{2}$  y Perfiles Soportados.

# 4.5 Dispositivos buscar

Le permite ver los aparatos Bluetooth que encontró últimamente.

- 1. Toque  $\mathbf{H}$ .
- 2. Toque Bluetooth  $\frac{1}{2}$ ,  $\frac{1}{2}$  y Dispositivos buscar.

Comunicar 1999 Comunicar

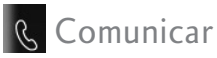

# 4.6 Borrar Todos

Le permite borrar todos los aparatos emparejados.

- 1. Toque  $\mathbf{B}$ .
- 2. Toque Bluetooth  $\frac{1}{2}$ ,  $\frac{1}{2}$  y Borrar Todos.
- 3. Toque Sí para confirmar.

# **■ Toneroom Deluxe**

Esta aplicación le permite descargar nuevos tonos de timbre.

- 1. Toque  $\mathbf{H}$ .
- 2. Toque  $\mathbb{Z}$ .
- 3. Toque Toneroom Deluxe

# **PAC-MAN**

- 1. Toque  $\mathbf{33}$ .
- 2. Toque  $\mathbb{Z}$ .
- 3. Toque PAC-MAN  $\bigodot$ .

# **Mis Cosas**

Le permite seleccionar imágenes videos, audios, y documentos guardados en el teléfono.

- 1. Toque  $\mathbf{B}$ .
- 2. Toque  $\mathbb{H}$ .

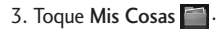

4. Toque Imágenes/ Vídeos/ Sonidos.

**Comunicar** Tomunicar 10Comunicary 10Comunication

# **Grabar** Voz

Le permite grabar voz y sonidos.

- 1. Toque  $\mathbf{B}$ .
- 2. Toque  $\mathbb{Z}$ .
- 3. Toque Grabar Voz oo .
- 4. Toque **Q** para iniciar la grabación.
- 5. Una vez que la grabación empieze, las siguiente opciones están disponibles:
	-

Toque  $\Box$  para detener.

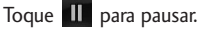

Una vez que se haya detenido la grabación, el audio será automáticamente guardado.

- **Fotos**
- 1. Toque  $\overline{88}$ .
- 2. Toque  $\mathbb{R}$ .
- 3. Toque Fotos

Las siguientes opciones de Cámara están disponibles:

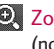

**Q** Zoom Para alejar y acercar (no disponible en la resolución máxima).

**Entretenimiento** 

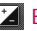

**El Brillo Para ajustar el brillo** 

- Resolución 2M(1600X1200)/ 1M(1280X960)/ VGA(640X480)/ QVGA(320X240)
- Disparo Auto Apagado/ 3 Segundos/ 5 Segundos/ 10 Segundos

 $71$ 

# **Entretenimiento**

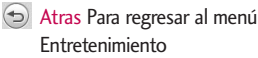

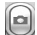

Modo de Disparo Cambia

- del Modo de Cámara al Modo de Video.
- Mis Imágenes Para ver las fotos en la carpeta Mis Imágenes.
- Configuraciones

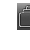

Multishot Apagado/ 3 Shots/ 5 Shots/ 7 Shots

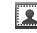

**Cuadro Gracioso Permite** elegir cuadros divertidos para su foto.

- **Efectos Color Normal/** Negativo/ Aqua/ Sepia/ Mono
- **Talidad Normal/Fino/** Super Fino
- WB Equil Blanco Auto/ Soleado/ Nublado/ Fluorescente/ Brillo

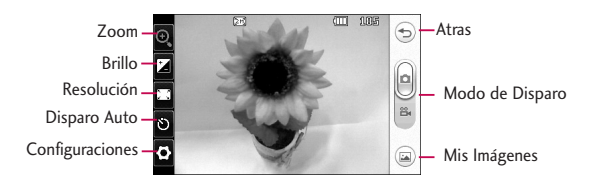

Entretenimiento 72Entretenimiento
#### Más

Almacen memoria Del Teono/ Externa Sonido Dispa Obturador/ Sin Sonido/ Say "Cheese"/ Ready! 1 2 3 Auto Guardar Encendido/ Apagado Modo Nocturno Encendido/ Apagado Enviar Aviso Encendido/ Apagado Reinicializar Sí/ No

- 4. Tome una foto oprimiendo la Tecla Cámara externa  $\Box$ .
- 5. Un menú con las opciones de enviar la imagen se muestra. Puede elegir de Enviar, para enviar la imagen vía mensaje de foto, Enviar álbum en línea, para enviar la imagen a su álbum en línea, o Ver, para ver la imagen.
- 6. Si elije Ver, las siguientes opciones están disponibles:
- $\boxtimes$  Enviar Por Msi De Foto/ Vía Bluetooth / Álbum en Línea
- Establecer como Papel Tapiz/ Foto ID
- Atras Para regresar al Modo de Cámara.
- (俞) Borrar Para borrar la imagen.

Imágenes.

- Guardar La imagen se guarda en Mis imágenes.
- Mis Imágenes Para ver las fotos en la carpeta Mis

Entretenimiento Entetenimiento<br>
73

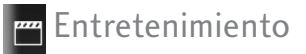

# **R** Vídeos

- 1. Toque  $\overline{88}$ .
- 2. Toque  $\mathbb{Z}$ .
- 3. Toque Vídeos **.**.

Las siguientes opciones de Cámara están disponibles:

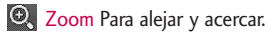

**Z** Brillo Para ajustar el brillo.

Resolución 320X240/ 176X144

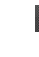

T<sub>6</sub> Tiempo de Rec. Para Enviar/ Para Guardar

Atras Para regresar al menú Entretenimiento. Modo de Disparo Cambia

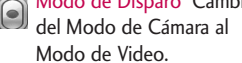

- Vídeos Para ver los vídeos guardados en su teléfono.
- Configuraciones
	- Mudo Encendido/ Apagado
	- Auto Guardar Encendido/ Apagado
	- **Efectos Color Normal/** Negativo/ Aqua/ Sepia/ Mono

ίm Atras Zoom € Brillo Resolución Modo de Disparo Tiempo de Rec. Configuraciones Vídeos c 00:15

Entretenimiento 74Entretenimiento

**Talidad Normal/Fino/** Super Fino

**WB** Equil Blanco Auto/ Soleado/ Nublado/ Flourescente/ Brillo

#### $\bigcap$  Más

Almacen memoria Del Teono/ Externa Enviar Aviso Encendido/ Apagado Reinicializar Sí/ No

- 4. Oprima  $\begin{array}{|c|c|c|c|c|c|} \hline \text{•} & \text{para iniciar} \end{array}$ la grabación.
- 5. Oprima o o para detener la grabación.
- 6. Un menú con las opciones de enviar la imagen se muestra. Puede elegir de Enviar, para enviar la imagen vía mensaje de foto, Enviar álbum en línea, para enviar la imagen a su álbum en línea, o Ver, para ver la imagen.

7. Si elije Ver, las siguientes opciones están disponibles:

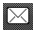

 $\boxtimes$  Enviar Por Msi De Foto/ Vía Bluetooth

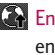

Enviar álbum en línea Para enviar el vídeo a su álbum en línea.

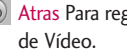

Atras Para regresar al Modo

- **(iii)** Borrar Para borrar la imagen.
- Guardar Guarda el vídeo en su teléfono.

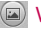

**Vídeos Para ver los vídeos** en la carpeta Vídeos

Entretenimiento Entetenimiento<br>
75

# **PH** Entretenimiento

# Galería

- 1. Toque  $\overline{88}$ .
- 2. Toque  $\mathbb{Z}$ .
- 3. Toque Galería .
- 4. Toque una imagen.
- Toque  $\Theta / \Theta$  para acercar o alejar con el zoom.
- Toque Enviar para enviar la imagen en un mensaje de foto o **Editar** para editar la imagen.

#### Editar Imagen

Con las funciones de edición de fotos de LG BANTER, cuenta con infinitas posibilidades para crear fotos divertidas. Para editar mientras ve una foto, toque

#### . Editar

Composición Cambie la composición de la foto. Aplique el zoom o recorte para obtener la apariencia deseada.

Pluma Sea creativo. Dibuje sobre una foto. Elija entre varios colores y anchuras de lapiceras. Toque OK para establecer la configuración.

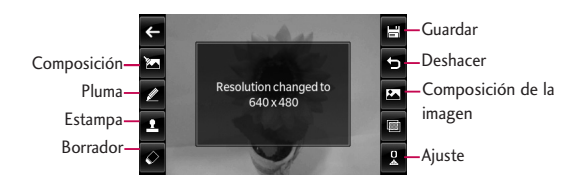

Entretenimiento 76Entretenimiento

Estampa  $\Box$  BANTER, tiene varias estampas de las cuales elegir para mejorar las fotos.

Borrador Permite borrar las ediciones/cambios hechos a la imagen.

Guardar Guarde el dibujo.

Deshacer Permite deshacer la última edición/cambió.

#### Composición de la imagen

Cambie la composición de la foto. Gire, dé vuelta, ponga un cuadro o muestre la foto como si se viera en un espejo.

Filtro Mejore las fotos al ajustar el filtro. (Original/ Negativo/ Gris/ Afilar/ Blanco y Negro/ Sepia/ Borroso)

Ajuste Mejore las fotos al ajustar el Brillo, Contraste, o Color RGB.

# **Música**

Le permite escuchar canciones almacenados en su tarjeta de memoria. Para acceder a esta característica, debe almacenar la música en su tarjeta de memoria.

#### **Notas**

- Esté seguro de utilizar tarjetas microSD™ solamente recomendadas. Usar tarjetas microSD™ no-recomendadas podría causar pérdida de datos y dañar su teléfono.
- $\bullet$  La tarjeta microSD<sup>™</sup> y su adaptador se pueden dañar fácilmente por la operación incorrecta. Favor de tener cuidado al insertar, quitar, o manejar su tarjeta microSD™.
- No quite una tarjeta microSD<sup>™</sup> mientras está accediendo o transferiendo los archivos. Esto dará lugar a pérdida o daño de datos.

Formato de música soportada: MP3, WMA, ACC, M4A

77

**PH** Entretenimiento

## 1. Tocando Ahora / Recientemente Tocadas

Le permite ver las canciones tocando actualmente o las recientemente tocadas.

- 1. Toque  $\mathbf{H}$ .
- 2. Toque  $\mathbb{R}^m$ .
- 3. Toque Música
- 4. Toque Tocando Ahora / Recientemente Tocadas.
- 5. Toque un archivo de música para reproducirlo.

# 2. Todas las Canciones

Le permite reproducir todas las canciones.

- 1. Toque  $\overline{88}$ .
- 2. Toque  $\mathbb{Z}$ .
- 3. Toque Música ...
- 4. Toque Todas las Canciones.
- 5. Toque un archivo de música para reproducirlo o toque Opciones:

Tocando Ahora/ Agregar a la Lista/ Usar Auricular Bluetooth/ Enviar/ Borrar/ Establecer Pantalla/ Borrar Todos

Opciones disponibles durante la reproducción de música:

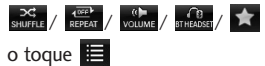

Opciones:

Minimizar/ Ir a Mi Música/ Agregar a la Lista/ Enviar/ Usar Auricular Bluetooth/ Agregar Pantalla/ Info de Canción

# 3. Artistas

Le permite ver y escuchar su música por Artista.

- 1. Toque  $\overline{66}$ .
- 2. Toque  $\mathbb{R}$
- 3. Toque Música . . .
- 4. Toque Artistas.
- 5. Toque el Artista que desea escuchar y elija la canción que desea reproducir.

# 4. Álbumes

Le permite ver y escuchar su música por Álbumes.

- 1. Toque  $\frac{12}{12}$
- 2. Toque  $\mathbb{Z}$ .
- 3. Toque Música ...
- 4. Toque Álbumes.

5. Toque el Álbum que desea escuchar y elija la canción que desea reproducir.

# 5. Géneros

Le permite ver y escuchar su música por Géneros.

- 1. Toque  $\mathbf{H}$ .
- 2. Toque  $\mathbb{Z}$ .
- 3. Toque Música ...
- 4. Toque Géneros.
- 5. Toque el Género que desea escuchar y elija la canción que desea reproducir.

# 6. Listas de Reproducción

Le permite ver y escuchar su música por listas de reproducción.

# **PH** Entretenimiento

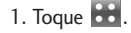

- 2. Toque  $\mathbb{Z}$ .
- 3. Toque Música ...
- 4. Toque Listas de Reproducción.
- 5. Crea una nueva lista de reproducción al tocar . **Crear**
- 6. Introduzca un nombre para la lista de reproducción. Luego toque la lista de reproducción y toque Añadir Canciones para añadir canciones de su biblioteca de música.

# 7. Ambiente

Le permite personalizar la configuración de Música.

#### 7.1 Repetir

Le permite establecer las configuraciones de repetición.

- 1. Toque  $\frac{1}{2}$ .
- 2. Toque  $\mathbb{Z}$ .
- 3. Toque Música ...
- 4. Toque Ambiente.
- 5. Toque Repetir.

Repetir Una/ Repetir Todas/ Apagado

Entretenimiento Entretenimiento<br>80

#### 72 Revolver Canciones

Le permite establecer las configuraciones de reproducción aleatoria.

- 1. Toque  $\frac{8.1}{1.2}$ .
- 2. Toque  $\mathbb{R}^m$ .
- 3. Toque Música ...
- 4. Toque Ambiente.
- 5. Toque el botón Revolver para encender (ON) o apagar (OFF) esta función.

#### 7.3 Música de Fondo

Le permite configurar música de fondo.

- 1. Toque  $\frac{1}{2}$ .
- 2. Toque  $\mathbb{I}^m$ .
- 3. Toque Música ...
- 4. Toque Ambiente.
- 5. Toque Música de Fondo.

Preguntar/ Siempre Activado/ Siempre Apagado

#### **Nota**

Música de Fondo no siempre está disponible. For ejemplo, viendo o añadiendo archivos en la Pantalla principal Multimedia o en el menú de Mis Cosas, interrumpirá la música.

Entretenimiento Entretenimiento<br>Entretenimiento

# **B** Utilidades

# Comando de Voz

Le permite hacer llamadas de teléfono rápido y fácilmente usando comandos verbales. Su teléfono recuerda el número de sus Contactos y lo marca. Este menú también es útil para quienes están manejando o son ciegos. Ofrece información de la hora por voz y permite comprobar las llamadas perdidas, mensajes y Correo de Voz.

#### **Nota**

El Comando de Voz sólo se puede realizar con comando en inglés.

## 1. Iniciar Comando

- 1.1 Llamar <Nombre> o <Número> (Call <Name> or <Number>)
- 1. Toque .
- 2. Toque  $\overline{a}$ .
- 3. Toque Comando de Voz ...

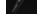

- 4. Toque Iniciar Comando.
- 5. Toque Llamar <Nombre> o <Número> o diga Call <Name> or <Number>.
- 6. Diga el nombre que está grabado en su Lista de Contactos o diga el número.

#### 1.2 Correo de Voz (Voicemail)

- 1. Toque  $\mathbf{B}$ .
- 2. Toque  $\boxed{3}$ .
- 3. Toque Comando de Voz ...
- 4. Toque Iniciar Comando.
- 5. Toque Correo de Voz o diga Voicemail.
- 6. El teléfono anunciará nuevos correos de voz.

Utilidades Utilidades 82

- 7. Diga Yes (Sí) o No para escuchar su correo de voz.
- 1.3 Llamada Perdidas (Missed Calls)

Puede escuchar detalles de sus llamadas perdidas.

- 1. Toque  $\overline{88}$ .
- 2. Toque  $\Box$ .
- 3. Toque Comando de Voz .
- 4. Toque Iniciar Comando.
- 5. Toque Llamada Perdidas o diga Missed Calls.
- 6. Su teléfono anunciará las llamadas perdidas.
- 7. Diga Yes (Sí) o No para llamar al número.

#### 1.4 Mensajes (Messages)

Puede escuchar los detalles de sus mensajes recibidos.

- 1. Toque  $\overline{88}$ .
- 2. Toque  $\overline{a}$ .
- 3. Toque Comando de Voz ...
- 4. Toque Iniciar Comando.
- 5. Toque Mensajes o diga Messages.
- 6. Su teléfono anunciará información sobre los mensajes recibidos.
- 7. Diga Yes (Sí) o No para llamar al número de devolución de llamada del mensaje.

Utilidades  $25$ Utilidades

# **B** Utilidades

#### 1.5 Hora & Fecha (Time & Date)

Puede escuchar la hora y fecha.

- 1. Toque  $\mathbf{B}$ .
- 2. Toque  $\overline{a}$ .
- 3. Toque Comando de Voz
- 4. Toque Iniciar Comando.
- 5. Toque Hora & Fecha o diga Time & Date.

#### 1.6 Ayuda (Help)

Le permite ver información sobre las opciones de Comando de Voz.

- 1. Toque  $\frac{12}{12}$ .
- 2. Toque  $\overline{\mathbb{R}}$ .
- 3. Toque Comando de Voz ...
- 4. Toque Iniciar Comando.
- 5. Toque Ayuda o diga Help.

# 2. Modo de Comando

Le permite escoger entre Normal o Marcado. (La opción de Marcado le permite acceder a las funciones de comando de voz mas rápido con una solicitación no-verbal.)

- 1. Toque .
- 2. Toque  $\Box$
- 3. Toque Comando de Voz  $\mathbb{R}$ .

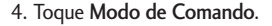

5. Seleccione una opción disponible. Normal/ Marcado

## 3. Anunciar Alertas

Le permite personalizar la función de Anunciar Alertas. Anunciar Alertas le permite oír mas información sobre las llamadas entrantes en adición al,

Utilidades Utilidades 84

o en vez del, timbre o tono de timbre.

- 1. Toque  $\overline{88}$ .
- 2. Toque  $\overline{3}$ .

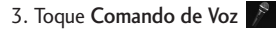

- 4. Toque Anunciar Alertas.
- 5. Seleccione una opción disponible. Inhabilitado/ Anunciar/ Anunciar + Timbre

# 4. Entrenar Palabra

Le permite personalizar el entrenamiento de las palabras.

- 1. Toque  $\mathbf{H}$ .
- 2. Toque  $\overline{a}$ .
- 3. Toque Comando de Voz ...
- 4. Toque Entrenar Palabra.

5. Seleccione una opción disponible. Comando de Voz/ Responder/ Marc. Del Dígito

# 5. Mejor Coincidencia

Le permite ajustar la Mejor coincidencia.

- 1. Toque  $\overline{88}$ .
- 2. Toque  $\Box$ .
- 3. Toque Comando de Voz ...
- 4. Toque Mejor Coincidencia.
- 5. Seleccione una opción disponible.
	- 1 Coincidencia/
	- 4 Coincidencias

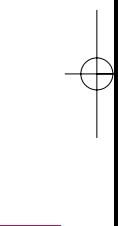

Utilidades

# **B** Utilidades

# **Notas**

Le permite leer, agregar, modificar y borrar notas que haya escrito para usted mismo.

- 1. Toque  $\mathbf{S}$ .
- 2. Toque  $\overline{\phantom{a}}$ .
- 3. Toque Notas
- 4. Toque Agregar para escribir una nota nueva.

5. Escriba la nota y toque Grdr.

Aparece brevemente un mensaje de confirmación y luego se muestra su lista de notas.

Ver una entrada de la Libreta de notas

- 1. Acceda a Notas.
- 2. Toque una nota para abrirla. Para borrar, toque **Borrar**.

o

Para añadir una nota o borrar todas las notas, toque ó . **Agregar Borrar Todos**

# **E** Calendario

Le permite almacenar y acceder su agenda(s). Simplemente guarde sus citas en el calendario y su teléfono lo alertará con un aviso.

- 1. Toque  $\mathbf{S}$ .
- 2. Toque  $\overline{a}$ .
- 3. Toque Calendario 36.
- 4. Toque un día (dos veces).
- 5. Toque **Agregar**
- 6. Introduzca la información de su calendario incluyendo:

Utilidades Utilidades **1866** 

- Asunto
- Hora de Comienzo
- Fin del Tiempo
- Repetir Hasta
- A la hora● Timbre
- Vibrar
- 7. Toque **Grdr** para guardar.

# **B** Calc. de Propina

Le permite calcular rápido y fácilmente la propina de una cuenta usando la total cantidad de la cuenta antes de propina, el porcentaje de propina y el número de personas a pagar.

- 1. Toque  $\boxed{88}$
- 2. Toque  $\Box$
- 3. Toque Calc. de Propina
- 4. Introduzca valores en los campos de variables (Cuenta, Propina(%), Dividir).
- Toque el campo Cuenta y use las teclas táctiles que aparecen para introducir el valor.
- Toque las flechas izquierda y derecha para aumentar o disminuir los valores de Propina (%) y Dividir. Los campos de cálculo correspondientes (propina y total por persona) aparecerán automáticamente.
- 5. Toque Reajustar para empezar otro cálculo.

Utilidades 87Utilidades

# **B** Utilidades

# **Alarma**

Le permite fijar hasta cinco alarmas. A la hora de la alarma, cualquier alarma establecida sonará el tono que elegió y/o vibrará (dependiendo de la configuración de sonido) y un mensaje de notificación se mostrará en la pantalla.

- 1. Toque  $\overline{88}$ .
- 2. Toque  $\overline{\mathbb{R}}$ .
- 3. Toque Alarma V y después toque Agregar .
- 4. Toque el campo Fijar Tiemp para establecer la hora de la alarma.
- 5. Toque el campo de Repetir para definir la recurrencia de la alarma. Las opciones son:

Una Vez/ Diario/ Lun-Vie/ Fines de Semana

- 6. Toque el campo Timbre para establecer un tono de timbre para la alarma.
- 7. Toque **Grdr** para guardar.

# **B** Reloj Mundial

Le permite determinar la hora actual en otra zona horaria o en otro país.

- 1. Toque  $\mathbf{33}$ .
- 2. Toque  $\overline{a}$ .

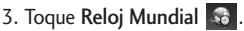

- 4. Desplácese a través de los continentes tocando las flechas bajo el mundo.
- 5. Toque **OK** para ver las ciudades de un continente.
- 6 Toque las flechas bajo el continente para ver la fecha y la hora en esa ciudad.

Utilidades experimental and a separation of the set of the set of the set of the set of the set of the set of the set of the set of the set of the set of the set of the set of the set of the set of the set of the set of the set of th

 $\Omega$ 

- 5. Toque **Ciudads** para elegir entre una lista de ciudades del mundo disponibles.
- 6. Toque una ciudad de la lista. Toque **OK** para ver la fecha y hora.
- 7. Toque **Fije DST** para configurar el horario de verano.

# **圖 Calculadora**

Le permite hacer cálculos matemáticos sencillos. Puede introducir números de hasta seis decimales.

- 1. Toque  $\mathbf{B}$ .
- 2. Toque  $\Box$ .
- 3. Toque Calculadora ...
- 4. Introduzca los datos.
	- Toque el teclado que aparece para introducir números.
	- Use **para introducir** decimales.
	- $\bullet$  Toque  $\subset$  para borrar el último dígito. Mantenga oprimido para borrar toda la entrada.
	- Use las teclas táctiles correspondientes para introducir el operador  $(+, -, x, /).$
	- Toque **=** para completar la ecuación.

Utilidades  $1$ tilidades  $\blacksquare$ 

# **B** Utilidades

# **K**Herramientas

## 1. Búsq. De Fecha

Le permite encontrar una fecha después, o antes, de la Fecha Meta.

- 1. Touch  $\mathbf{B}$ .
- 2. Touch  $\overline{\mathbb{R}}$ .
- 3. Toque Herramientas **X**, y Búsq. De Fecha.
- 4. Introduzca los datos en los campos De y Después. La Fecha Meta se calcula automáticamente.

#### 2. Convertidor de Unidades

Le permite convertir unidades de medida.

1. Toque  $\frac{12}{12}$ .

- 2. Toque  $\overline{a}$ .
- 3. Toque Herramientas ...
- 4. Toque Convertidor de Unidades.
- 5. Introduzca el valor que desee convertir a otra unidad. Moneda/ Área/ Longitud/ Masa/ Temperatura/ Volumen/ Velocidad
- 6. Elija el tipo de medida que desea convertir y cambie la Tasa, si aplica.
- 7. Los valores se calcularán automáticamente.

# 3. Cronómetro

Le permite utilizar el teléfono como un cronómetro.

- 1. Toque  $\mathbf{B}$ .
- 2. Toque  $\Box$ .

- 3. Toque Herramientas ...
- 4. Toque **Iniciar** para iniciar el cronómetro, y toque **Pare** para detener el cronómetro.
	- Puede utilizar la función de Regazo si oprime la tecla para registrar **Regazo** hasta 20 vueltas y sus tiempos.
- 5. Toque Reaj para restablecer el cronómetro.

#### 4. Cuaderno de Dibujo

Esta función le permite dibujar para que simplemente guarde el dibujo, la mande en un mensaje o la configure como Tapiz.

- 1. Toque  $\mathbf{B}$
- 2. Toque  $\Box$ .
- 3. Toque Herramientas ...
- 4. Toque Cuaderno de Dibujo.
- 5. Toque **Agregar** para escribir una nueva nota.
- 6. Cree un dibujo y luego toque para guardarlo.

Se muestra un mensaje de confirmación brevemente y luego se muestra la lista de Dibujos.

#### Opciones para un dibujo

- 1. Acceda a Cuaderno de Dibujo y seleccione el dibujo deseado.
- 2. Para borrar, toque **Borrar**.

Para Editar, toque **Editar.** 

Para enviar un mensaje de imagen, toque **Enviar** 

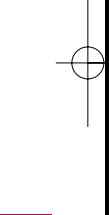

Utilidades

# **C**onfiguraciones

# <sup>®</sup> Config Sonido

Esté menú le permite personalizar los sonidos del teléfono.

# 1. Timbres

Configura tonos para distintos tipos de llamadas entrantes.

- 1. Toque  $\frac{1}{2}$ .
- 2. Toque  $\Diamond$ .
- 3. Toque Config Sonido O y **Timbres**
- 4. Toque Todas Las Llamadas/ ID de Llamador/ Sin ID de Llamador/ Restringir Llamadas.
- 5. Toque Mis Sonidos/ Sonidos Predeterminados.
- 6. Toque un sonido para configurar como tono de timbre.

#### **Nota**

- No se admite el formato de archivo WMA o M4A como timbre.
- No se pueden establecer los sonidos guardados en la tarjeta microSD™ como timbres para el teléfono.

# 2. Volumen

Le permite configurar varios valores de volumen.

- 1. Toque  $\overline{88}$ .
- 2. Toque  $\langle \bullet \rangle$ .
- 3. Toque Config Sonido O y Volumen.
- 4. Toque Volumen Maestro/ Teclado/ Audifono/ Altavoz.
- 5. Ajuste el volumen y toque para guardar la **Fijado** configuración.

Contiguraciones P2<br>Configuraciones<br>
92

### 3. Alertas de Mensaje

Le permite seleccionar el tipo de aviso para un mensaje nuevo.

- 1. Toque  $\mathbf{H}$ .
- 2. Toque  $\langle \bullet \rangle$ .
- 3. Toque Config Sonido O y Alertas de Mensaje.
- 4. Toque Mensaje de Texto/ Mensaje Foto/ Correo de Voz/ Todos los Mensajes/ Recordatorio de Mensaje.
- 5. Toque Mis Sonidos/ Sonidos Predeterminados.
- 6. Tocar un sonido.

Para el Recordatorio de Mensaje opción, elija entre los siguientes valores: Una Vez/ Cada 2 Minutos/ Cada 15 Minutos/ Desactivado

#### 4. Tipo de Alerta

Le permite seleccionar tipos de alerta.

- 1. Toque  $88$ .
- 2. Toque  $\langle \bullet \rangle$ .
- 3. Toque Config Sonido O y Tipo de Alerta.
- 4. Toque la opcion que desea personalizar:

Alertas de Llamada/ Alertas de Mensaje/ Alertas de Agenda/ Alertas de Alarma/ Alertas de E911

5. Elija entre las siguientes opciones:

Para Alertas de Llamada, Alertas de Mensaje, Alertas de Agenda, Alertas de Alarma: Sólo Timbre/ Sólo Vibrar/ Timbre & Vibración

# **C**onfiguraciones

Para Alertas de E911: Sólo Vibrar/ Timbre & Vibración

# 5. Alertas de Servc

Le permite configurar las 3 Alertas de Servicio disponibles.

- 1. Toque  $\mathbf{R}$ .
- 2. Toque  $\langle \bullet \rangle$ .
- 3. Toque Config Sonido O y Alertas de Servc.
- 4. Toque una opción de alerta.

#### **Bip de Minuto**

Le avisa 10 segundos antes del final de cada minuto durante una llamada.

#### **Conexión de Llam**

Le avisa cuando la llamada se ha conectado.

#### **Batería Baja**

Le avisa cuando el nivel de carga de la batería está bajo. Elija de las siguientes opciones:

Anunciar/ Timbre

# 6. Tonos de Enc./Apag.

Le permite configurar el teléfono para que haga sonar un tono cuando se enciende y cuando se apaga.

- 1. Toque  $\mathbf{S}$ .
- 2. Toque  $\langle \bullet \rangle$ .
- 3. Toque Config Sonido O y Tonos de Enc./Apag.
- 4. Alterne la configuración entre ON/ OFF.

Contiguraciones Configuraciones<br>
94

# **Config Pantalla**

Este menú le permite personalizar la pantalla del teléfono.

# 1. Papel Tapiz

Le permite seleccionar el tipo de fondo que se muestra en el teléfono.

- 1. Toque  $\mathbf{B}$ .
- 2. Toque  $\langle \bullet \rangle$ .
- 3. Toque Config Pantalla Papel Tapiz.
- 4. Toque un submenú. Principal/ Atajo/ Contactos/ Multimedia/ Guardia de Tecla
- 5. Toque la imagen que desee y **luego toque Tapiz Fijar Como**.

# 2. Pancarta

Le permite introducir una frase que se muestran en la Pantalla principal y la Pantalla de bloqueo.

- 1. Toque  $88$ .
- 2. Toque  $\langle \bullet \rangle$ .
- 3. Toque Config Pantalla V Pancarta.
- 4. Alterne la opción Aviso Fijado entre ON/ OFF.
- 5. Toque el campo Texto y escriba el texto de su Aviso.
- 6. Cuando acabe, toque **Grdr**.

Configuraciones 95Configuraciones

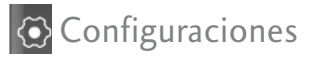

# 3. Config del LCD

Le permite configurar la duración de la luz de fondo de la pantalla.

#### 3.1 Ahorro de Energía

Permite configurar el modo de ahorro de energía

- 1. Toque  $\overline{88}$ .
- 2. Toque  $\langle \bullet \rangle$ .
- 3. Toque Config Pantalla , Config del LCD y Ahorro de Energía.
- 4. Toque una configuración. Encendido/ Apagado

#### 3.2 Luz de Fondo

- 1. Toque  $\mathbf{H}$ .
- 2. Toque  $\langle \bullet \rangle$ .
- 3. Toque Config Pantalla Config del LCD y Luz de Fondo.
- 4. Toque un tiempo de duración. 7 Segundos/ 10 Segundos/ 15 Segundos/ 30 Segundos/ 2 Minutos
- 3.3 Brillo
- 1. Toque  $\frac{12}{12}$ .
- 2. Toque  $\langle \bullet \rangle$ .
- 3. Toque Config Pantalla , Config del LCD y Brillo.
- 4. Toque una configuración.

Nivel 1/ Nivel 2/ Nivel 3

#### 4. Languages(Idiomas)

Le permite elegir el idioma de acuerdo a sus preferencia. Elija entre inglés y español.

- 1. Toque  $\mathbf{B}$ .
- 2. Toque  $\langle \bullet \rangle$ .
- 3. Toque Config Pantalla y Languages(Idiomas).

Contiguraciones Configuraciones<br>
96

4. Toque English o Español.

# 5. Relojes & Calendario

Permite seleccionar el tipo de relojes que aparecen en la Pantalla principal.

- 1. Toque  $\mathbf{B}$ .
- 2. Toque  $\langle \bullet \rangle$ .
- 3. Toque Config Pantalla Relojes & Calendario.
- 4. Use su dedo para deslizar de izquierda a derecha (y viceversa) a través de las opciones disponibles:

Normal/ Analógico/ Analógico Grande/ Digital 12/ Digital Grande 12/ Digital 24/ Digital Grande 24/ Dual/ Calendario/ Apagado

5. Toque . **Fijado**

# 6. Configuraciones de Fuente

Permite que usted seleccione el tipo de fuente en la pantalla LCD.

1. Toque  $\mathbf{B}$ .

- 2. Toque  $\langle \bullet \rangle$ .
- 3. Toque Config Pantalla V Configuraciones de Fuente.
- 4. Toque una configuración. LG Gothic/ LG Greentea/ LG Mint/ LG Round/ LG Secret

# 7. Tamaño de Fuentes de Marcación

Permite seleccionar el el tamaño de la fuente que aparece en la pantalla de marcación cuando marca un número telefónico.

- 1. Toque  $88$ .
- 2. Toque  $\langle \bullet \rangle$ .

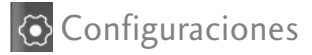

- 3. Toque Config Pantalla , Tamaño de Fuentes de Marcación.
- 4. Toque una configuración. Normal/ Grande

## 8. Tema

Permite establecer el Tema.

#### 8.1 Fondo de Menú

- 1. Toque  $\mathbf{B}$ .
- 2. Toque  $\langle \bullet \rangle$ .
- 3. Toque Config Pantalla , Tema y Fondo de Menú.
- 4. Toque una configuración. Marrón/ Azul Oscuro

## 8.2 Estilo de Menú

Le permite elegir el estilo como el Menú Principal se muestra.

1. Toque  $\overline{66}$ .

2. Toque  $\ddot{\bullet}$ .

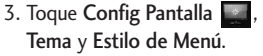

4. Toque una configuración. Estilo Claro/ Estilo de Icono 3D

# 9. Coincidencia de Nombre para Marcación

Le permite buscar un Contacto introduciendo las letras correspondientes en el teclado.

- 1. Toque  $\mathbf{B}$ .
- 2. Toque  $\langle \bullet \rangle$ .
- 3. Toque Config Pantalla .
- 4. Toque el botón Coincidencia de Nombre para Marcación para alternar la configuración entre Encendida (ON) y Apagada (OFF).

Contiguraciones es<br>Configuraciones<br>Configuraciones

# **Config Llamada**

El menú de Config Llamada le permite decidir cómo maneja el teléfono las llamadas de entrada y de salida.

# 1. Opciones de Respuesta

Le permite determinar cómo contestar una llamada entrante.

- 1. Toque  $\overline{88}$ .
- 2. Toque  $\Diamond$ .
- 3. Toque Config Llamada y Opciones de Respuesta.
- 4. Toque una configuración. Cualquier Tecla/ Sólo Tecla SEND/ Auto con Manos Libres/ Al Abrirlo(Altavoz)

# 2. Auto Reintento

Le permite fijar el tiempo que el teléfono esperará antes de remarcar automáticamente un número cuando la llamada fracase.

- 1. Toque  $\overline{B}$ .
- 2. Toque  $\langle \bullet \rangle$ .
- 3. Toque Config Llamada y Auto Reitento.
- 4. Toque una configuración. Apagado/ Cada 10 Segundos/ Cada 30 Segundos/ Cada 60 Segundos

Configuraciones 99Configuraciones

# **C**onfiguraciones

# 3. Marcación de 1 Toque

Le permite marcar un número telefónico manteniendo oprimido un numero de Marcado Veloz. Si se fija en Inhabilitado, los números de Marcado Veloz designados en sus Contactos no funcionarán.

- 1. Toque  $\mathbf{33}$ .
- 2. Toque  $\langle \bullet \rangle$ .
- 3. Toque Config Llamada
- 4. Toque el botón Marcación de 1 Toque para alternar la configuración entre Encendida (ON) y Apagada (OFF).

## 4. Privacidad de Voz

Le permite configurar la función de privacidad de voz para las llamadas CDMA como Mejorado o Normal. CDMA ofrece una privacidad de voz inherente.

Pregunte sobre su disponibilidad con su proveedor de servicios.

- 1. Toque  $\mathbf{B}$ .
- 2. Toque  $\ddot{\bullet}$ .
- 3. Toque Config Llamada y Privacidad de Voz.
- 4. Toque una configuración. Mejorado/ Normal

### 5. Auto Volumen

Proporciona una mejor experiencia de audio para controlar el rango dinámico y el volumen de la voz que se envía y recibe por distintos niveles de altavoces y entornos.

- 1. Toque  $\mathbf{8}$ .
- 2. Toque  $\langle \bullet \rangle$ .
- 3. Toque Config Llamada ...

Contiguraciones 100Configuraciones

4. Toque el botón Auto Volumen para alternar la configuración entre Encendida (ON) y Apagada (OFF).

# 6. Modo Avión

Le permite apagar el señal inalámbrico del teléfono y permite usar las funciones que no requieren comunicaciones inalámbricas.

- 1. Toque  $\overline{88}$ .
- 2. Toque  $\langle \bullet \rangle$ .
- 3. Toque Config Llamada y Modo Avión.
- 4. Lea el mensaje de advertencia y toque **OK**. y toque . **OK OK**
- 5. Toque una configuración. Encendido/Apagado

# 7. Modo TTY

Le permite conectar un aparato TTY (teclado para personas con problemas de audición) para comunicarse con personas que también lo usen. Un teléfono con compatibilidad TTY puede traducir caracteres escritos a voz. La voz también puede traducirse en caracteres y mostrarse en el TTY.

#### 1. Toque  $88$ .

- 2. Toque  $\langle \bullet \rangle$ .
- 3. Toque Config Llamada y Modo TTY.
- 4. Lea el mensaje de advertencia
- 5. Toque una configuración. TTY Llena/ TTY + Charla/ TTY+ Oír/ TTY Apagada

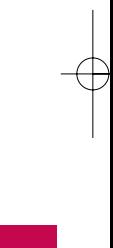

101Configuraciones 101

Configuraciones

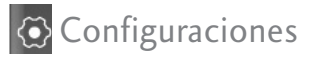

# **E** Config Toque

## 1. Calibración de la Pantalla Táctil

Permite calibrar la pantalla táctil para asegurar que está funcionando correctamente.

1. Toque  $\mathbf{H}$ .

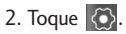

3. Toque Config Toque V Calibracion de la Pantalla Táctil.

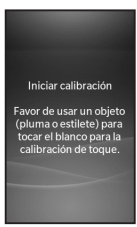

4. Toque la pantalla para iniciar la calibración y luego toque el objetivo cada vez que aparezca.

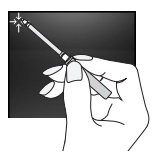

# 2. Efecto de la Pantalla Táctil

Permite configurar los niveles de los sonidos, tonos y vibraciones de la pantalla táctil.

- 1. Toque  $\mathbf{S}$ .
- 2. Toque  $\langle \bullet \rangle$ .
- 3. Toque Config Toque **XXX** y Efecto de la Pantalla Táctil.

Contiguraciones 102Configuraciones

- 4. Toque la opción que quiere configurar:
- Tipo de Tono

Bloque de Madera/ Clic/ Bip/ Burbuja

Nivel de Tono

Apagada/ Nivel 1/ Nivel 2/ Nivel 3/ Nivel 4/ Nivel 5

● Tipo de Vibración

Corto/ Doble/ Largo

Nivel de Vibración Desactivado/ Bajo/ Medio/ Alto

# **Config Teléfono**

## 1. Auto-Bloqueo de **Toque**

Le permite establecer el bloqueo de la pantalla táctil automático.

- 1. Toque  $\mathbf{B}$ .
- 2. Toque  $\overline{\odot}$ .
- 3. Toque Config Teléfono y Auto-Bloqueo de Toque.
- 4. Toque una configuración. Encendido/ Apagado

# 2. Seguridad

El menú de Seguridad le permite asegurar electrónicamente el teléfono.

Configuraciones

# **C**onfiguraciones

## 2.1 Bloqueo de Teléfono

Evita el uso no autorizado del teléfono. Una vez bloqueado, el teléfono queda en modo restringido hasta que se introduzca el código de bloqueo. Puede recibir llamadas y seguir haciendo llamadas de emergencia. Puede modificar el código de bloqueo con la opción Cambiar Código de Bloqueo en el menú Seguridad.

- 1. Toque  $\frac{12}{12}$ .
- 2. Toque  $\overline{\bigotimes}$ .
- 3. Toque Config Teléfono y Seguridad.
- 4. Introduzca el código de bloqueo de cuatro dígitos. El código de bloqueo son habitualmente los 4 últimos dígitos de su número de teléfono.
- 5. Toque Bloqueo de Teléfono.
- 6. Toque una opción.

Ninguno El teléfono no está bloqueado.

Al Encender El Teléfono El teléfono está bloqueado cuando el teléfono se enciende.

Inmediatamente El teléfono se bloquea inmediatamente. Al estar bloqueado, puede recibir llamadas entrantes o hacer sólo llamadas de emergencia.

#### 2.2 Restricciones

Le permite restringir las llamadas que entran y/o salen y mensajes. También proporciona la opción de restringir el uso de datos y la cámara.

- 1. Toque  $88$ .
- 2. Toque  $\langle \bullet \rangle$ .

Contiguraciones 104Configuraciones

- 3. Toque Config Teléfono y Seguridad.
- 4. Introduzca el código de bloqueo de cuatro dígitos.
- 5. Toque Restricciones, luego la configuración.

Llamadas Entrantes (Permitir Todas/ Sólo Contactos/ Bloquear Todas)

Llamadas Salientes (Permitir Todas/ Sólo Contactos/ Bloquear Todas)

Mensajes Entrantes (Permitir Todas/ Bloquear Todas)

Mensajes Salientes (Permitir Todas/ Bloquear Todas)

Cámara (Desbloq/ Bloq.)

Datos (Desbloq/ Bloq.)

4. Introduzca el código de bloqueo de cuatro dígitos para confirmar la acción. El código de bloqueo predeterminado es, generalmente, los últimos 4 dígitos de su número de teléfono.

#### 2.3 Números de Emergencia

Le permite introducir 3 números de emergencia. Podrá llamar a estos números de emergencia y al 911 incluso si el teléfono está bloqueado o restringido.

- 1. Toque  $88$ .
- 2. Toque  $\langle \bullet \rangle$ .
- 3. Toque Config Teléfono y Seguridad.
- 4. Introduzca el código de bloqueo de cuatro dígitos.

Configuraciones 105Configuraciones

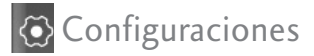

- 5. Toque Números de Emergencia.
- 6. Toque un número de emergencia para editar.
- 7. Edita el número y toque . **Grdr**

#### 2.4 Cambiar Código de Bloqueo

Le permite introducir un nuevo código de bloqueo de cuatro dígitos.

- 1. Toque  $\overline{88}$ .
- 2. Toque  $\odot$ .
- 3. Toque Config Teléfono y Seguridad.
- 4. Introduzca el código de bloqueo de cuatro dígitos.
- 5. Toque Cambiar Código de Bloqueo.
- 6. Toque Sólo Teléfono o Llamada y Aplicaciones.
- 7. Introduzca el nuevo código de bloqueo de cuatro dígitos.
- 8. Introduzca el nuevo código de bloqueo otra vez para confirmar.

#### 2.5 Reinicio Principal

Le permite restaurar el teléfono a la configuración predeterminada de fábrica.

- 1. Toque  $\mathbf{B}$ .
- 2. Toque  $\langle \bullet \rangle$ .

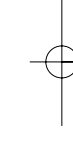

- 3. Toque Config Teléfono y Reinicio Principal.
- 4. Toque **Ok**.
- 5. Aparecerá un mensaje que le advertirá que todos los valores volverán a la configuración predeterminada de fábrica.

Contiguraciones 106Configuraciones

106

#### **6. Toque Revertir / Cancelar**

7. Introduzca el código de bloqueo de cuatro dígitos. El teléfono volverá al la configuración predeterminada.

#### 3. Memoria

Le permite verificar el estado de la memoria del teléfono.

- 1. Toque  $\overline{88}$ .
- 2. Toque  $\langle \bullet \rangle$ .
- 3. Toque Config Teléfono y Memoria.
- 4. Toque una configuración.

Memoria Común del Teléfono/ Memoria Reservada del Teléfono/ Memoria Externa/ Configuración de Almacenamiento Primario.

#### **Nota**

Cuando se selecciona la opción de **Borrar Todo** en **Memoria Común del Teléfono** y **Memoria Reservada del Teléfono**, todos los contenidos son removidos, incluyendo los que están bloqueados.

### 4. Info de Teléfono

El menú Info de Teléfono le proporciona información concreta respecto al modelo del teléfono.

- 1. Toque  $\mathbf{H}$ .
- 2. Toque  $\langle \bullet \rangle$ .
- 3. Toque Config Teléfono Info de Teléfono.

#### 4.1 Mi Número

Le permite ver su número de teléfono.

1. Toque  $\frac{12}{12}$ .

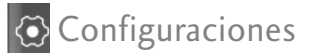

- 2. Toque  $\langle \bullet \rangle$ .
- 3. Toque Config Teléfono Info de Teléfono y Mi Numero.

#### 4.2 ESN/MEID

Le permite ver información de su ESN/MEID del teléfono.

- 1. Toque  $\mathbf{B}$ .
- 2. Toque  $\langle \bullet \rangle$ .
- 3. Toque Config Teléfono Info de Teléfono y ESN/MEID.

#### 4.3 Glosario de Iconos

Le permite ver todos los iconos y sus significados.

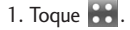

2. Toque  $\langle \bullet \rangle$ .

3. Toque Config Teléfono Info de Teléfono y Glosario de Iconos.

#### 4.4 Versión SW/HW

Le permite ver las versiones de varias aplicaciones.

- 1. Toque  $\mathbf{B}$ .
- 2. Toque  $\langle \bullet \rangle$ .
- 3. Toque Config Teléfono Info de Teléfono y Versión SW/HW.

#### 4.5 Versión easyedge

Le permite ver la versión de easyedge.

- 1. Toque  $\mathbf{8}$ .
- 2. Toque  $\langle \bullet \rangle$ .
- 3. Toque Config Teléfono Info de Teléfono y Versión easyedge.

Contiguraciones 108Configuraciones
# <sup>2</sup> Sistema

El menú Sistema le permite designar configuraciones específicas de red del sistema.

### 1. Red

### 1.1 Selec de Sistema

Le permite configurar el entorno de administración del productor del teléfono. Deje esta configuración como predeterminada a menos que desee alterar la selección del sistema como se lo haya indicado su proveedor de servicio.

- 1. Toque  $\overline{88}$ .
- 2. Toque  $\langle \bullet \rangle$ .
- 3. Toque Sistema , Red y Selec de Sistema.
- 4. Toque una configuración.

Sólo Base/ Automático A/ Automático B

### 1.2 Fijar NAM

Le permite seleccionar el NAM (Módulo de asignación de número) del teléfono si el teléfono está registrado con varios proveedores de servicio.

- 1. Toque  $88$ .
- 2. Toque  $\langle \bullet \rangle$ .
- 3. Toque Sistema **D**, Red y Fijar NAM.
- 4. Toque una configuración. NAM1/ NAM2

### 1.3 Auto NAM

Permite que el teléfono cambie automáticamente entre números telefónicos programados que correspondan al área del proveedor de servicio.

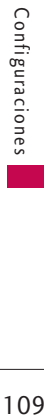

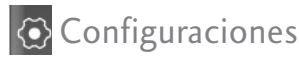

- 1. Toque  $\mathbf{B}$ .
- 2. Toque  $\langle \bullet \rangle$ .
- 3. Toque Sistema , Red y Auto NAM.
- 4. Toque el botón Auto NAM para alternar la configuración entre Encendido (ON) y Apagado (OFF).

### 1.4 Sistema de Servicio

Identifica el número de canal de un sistema atendido y un número SID. Esta información es sólo para asistencia técnica.

- 1. Toque  $\frac{1}{2}$ .
- 2. Toque  $\langle \bullet \rangle$ .
- 3. Toque Sistema
	- Red y Sistema de Servicio.

### 2. Ubicación

Permite establecer la configuración para modo GPS (Sistema de posicionamiento global: sistema de infomación de ubicación asistido por satélite).

- 1. Toque  $\frac{12}{12}$ .
- 2. Toque  $\langle \bullet \rangle$ .
- 3. Toque Sistema <sup>1</sup> y Ubicación.
- 4. Lea el mensaje sobre la función, tendrá que desplazarse a las siguientes páginas tocando **Siguien**
- 5. Toque una configuración.

Encendido/ Apagado

Configuraciones 110Configuraciones

#### **Nota**

Las señales de satélite GPS no siempre se transmiten, especialmente si hay malas condiciones atmosféricas o ambientales, bajo techo y en otros casos.

### **Marcado Veloz**

Consulte la página 41 para más información.

- 1. Toque  $33$ .
- 2. Toque  $\langle \bullet \rangle$ .
- 3. Toque Marcado Veloz **8.**

### **Conexión USB**

Le permite seleccionar el modo de conexión con la PC.

- 1. Toque  $\overline{88}$ .
- 2. Toque  $\langle \bullet \rangle$ .
- 3. Toque Conexión USB
- 4. Toque un submenú.

Modo de Conexión USB/ Aviso de Config

- 5. Toque una configuración.
- Opciones de Modo de Conexión USB Módem USB/ Almacenamiento Masivo USB
- Opciones de Aviso de Config ON/ OFF

Configuraciones 111Configuraciones

# Solución de problemas

Esta sección enumera algunos problemas que podría encontrar al utilizar el teléfono. Algunos problemas requieren que llame a su proveedor de servicios, pero en la mayoría de los casos, puede corregirlos usted mismo.

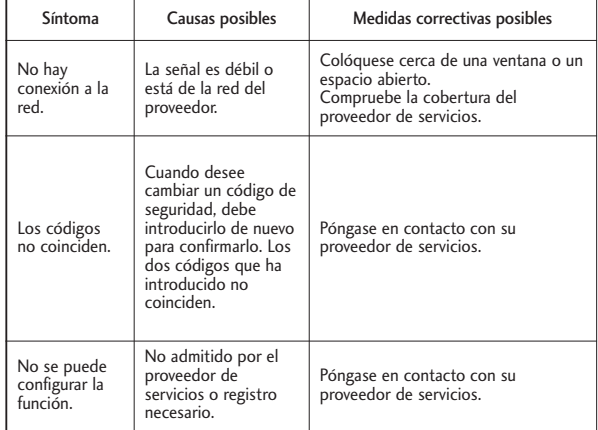

Solución de problemas 112Solución de problemas

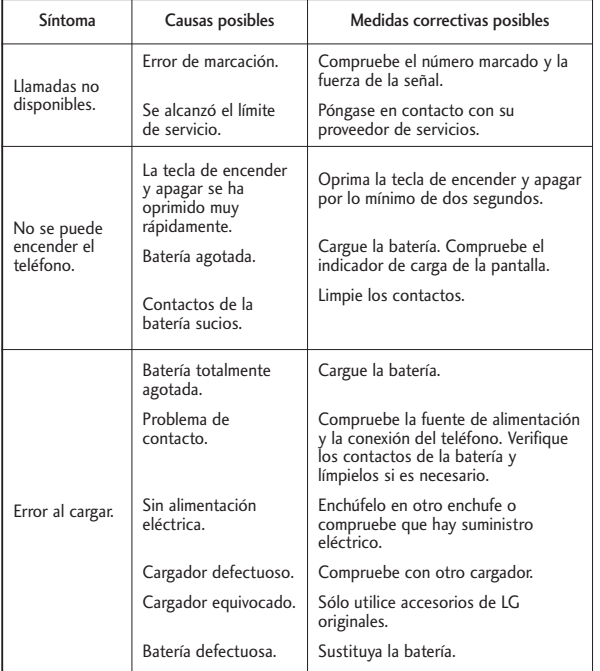

# Seguridad

### Información de seguridad de la TIA

Lo que sigue es la Información completa de seguridad de la TIA (Asociación de la industria de las telecomunicaciones) sobre teléfonos inalámbricos de mano.

### **Exposición a las señales de radiofrecuencia**

Su teléfono celular de mano inalámbrico es un transmisor y receptor de radio de baja potencia. Cuando está encendido, recibe y también envía señales de radiofrecuencia (RF).

En agosto de 1996, la Comisión Federal de Comunicaciones (FCC) de EE.UU. adoptó lineamientos de exposición a RF con niveles de seguridad para teléfonos inalámbricos de mano. Esos lineamientos corresponden a la norma de seguridad

establecida previamente por organismos de estándares tanto de EE.UU. como internacionales:

ANSI C95.1 (1992) \*

NCRP Report 86 (1986)

ICNIRP (1996)

\* Instituto de estándares nacional estadounidense, Consejo nacional de protección contra la radiación y mediciones, Comisión internacional de protección de radiación no ionizante Estos estándares se basaron en evaluaciones amplias y periódicas de la literatura científica relevante. Por ejemplo, más de 120 científicos, ingenieros y médicos de universidades, dependencias gubernamentales de salud y de la industria revisaron las investigaciones realizadas para desarrollar el estándar ANSI (C95.1).

El diseño de su teléfono cumple

beguridad  $114$ 

los lineamientos de la FCC (y esas normas internacionales).

#### **Cuidado de la antena**

Utilice solamente la antena incluida o una antena de reemplazo aprobada. Las antenas, modificaciones o accesorios no autorizados pueden dañar el teléfono y violar los reglamentos de la FCC.

#### **Funcionamiento del teléfono**

POSICIÓN NORMAL: Sostenga el teléfono como cualquier otro teléfono con la antena apuntando hacia arriba por sobre su hombro.

#### **Sugerencias para un funcionamiento más eficiente**

Para que su teléfono funcione con la máxima eficiencia:

No toque la antena innecesariamente cuando esté

usando el teléfono. El contacto con la antena afecta la calidad de la llamada y puede ocasionar que el teléfono funcione a un nivel de potencia mayor que el que necesitaría de otro modo.

#### **Manejo**

Compruebe las leyes y reglamentos referidos al uso de teléfonos inalámbricos en las áreas donde usted maneja y cúmplalas siempre. Igualmente, si va a usar el teléfono mientras maneja, por favor tenga presente lo siguiente:

- Preste toda su atención a conducir: manejar con seguridad es su primera responsabilidad; recibility in the distribution in the distribution in the distribution of the distribution of the distribution of the distribution of the distribution of the distribution of the distribution of the distribution of the dist
- Use la operación a manos libres, si la tiene;
- Salga del camino y estaciónese antes de hacer o

# Seguridad

condiciones de manejo o la ley así lo demandan.

#### **Dispositivos electrónicos**

La mayoría del equipo electrónico moderno está blindado contra las señales de RF. Sin embargo, algunos equipos electrónicos pueden no estar blindados contra las señales de RF de su teléfono inalámbrico.

#### **Marcapasos**

La Asociación de fabricantes de la industria médica recomienda una separación mínima de quince (15) centímetros o seis (6) pulgadas entre el teléfono inalámbrico de mano y un marcapasos para evitar la posible interferencia con éste. Estas recomendaciones son coherentes con las investigaciones independientes y las recomendaciones de

Investigación en tecnología inalámbrica.

#### **Las personas con marcapasos:**

- SIEMPRE deben mantener el teléfono a más de quince centímetros (seis pulgadas) del marcapasos cuando el teléfono esté encendido;
- No deben llevar el teléfono en un bolsillo del pecho;
- Deben usar la oreja opuesta al marcapasos para reducir al mínimo la posibilidad de interferencia;
- Deben apagar el teléfono de inmediato si tienen motivo para sospechar que está ocurriendo una interferencia.

#### **Aparatos para la sordera**

Algunos teléfonos inalámbricos digitales pueden interferir con algunos aparatos para la sordera. En caso de presentarse tal

interferencia, es recomendable que consulte con su proveedor de servicio (o llame a la línea de servicio al cliente para comentar las opciones a su alcance).

#### **Otros dispositivos médicos**

Si usa cualquier otro dispositivo médico personal, consulte al fabricante de dicho dispositivo para saber si está adecuadamente blindado contra la energía de RF externa. Su médico puede ayudarle a obtener esta información.

#### **Centros de atención médica**

Apague el teléfono cuando esté en instalaciones de atención médica en las que haya letreros que así lo indiquen. Los hospitales o las instalaciones de atención médica pueden emplear equipos que podrían ser sensible a la energía de RF externa.

#### **Vehículos**

Las señales de RF pueden afectar a los sistemas electrónicos mal instalados o blindados de manera inadecuada en los vehículos automotores. Pregunte al fabricante o a su representante respecto de su vehículo. También debe consultar al fabricante de cualquier equipo que haya añadido a su vehículo.

#### **Instalaciones con letreros**

Apague el teléfono en cualquier instalación donde así lo exijan los letreros de aviso.

#### **Aeronaves**

Los reglamentos de la FCC prohíben el uso del teléfono en el aire. Apague el teléfono antes de abordar una aeronave.

#### **Áreas de explosivos**

Para evitar la interferencia en zonas donde se realicen explosiones, apague el teléfono

# Seguridad

cuando esté en estos sitios o en áreas con letreros que indiquen: "Apague los radios de dos vías". Obedezca todos los letreros e instrucciones.

#### **Atmósfera potencialmente explosiva**

Apague el teléfono cuando esté en un área con una atmósfera potencialmente explosiva y obedezca todos los letreros e instrucciones. Las chispas en dichas áreas pueden causar una explosión o un incendio que den como resultado lesiones personales o incluso la muerte. Las áreas con una atmósfera potencialmente explosiva están claramente marcadas con frecuencia, pero no siempre. Entre las áreas potenciales tenemos: las áreas de abastecimiento de combustible (como las gasolineras), bajo cubierta en barcos, instalaciones de almacenamiento o transferencia de combustible o

sustancias químicas, vehículos que usen gas de petróleo licuado (como propano o butano), áreas en las que el aire contenga sustancias químicas o partículas (como granos, polvo o polvo metálico) y cualquier otra área en la que normalmente sería recomendable que apagara el motor de su vehículo.

#### **Para vehículos equipados con bolsas de aire**

Una bolsa de aire se infla con gran fuerza. NO coloque objetos, incluido el equipo inalámbrico, ya sea instalado o portátil, en el área que está sobre la bolsa de aire o en el área donde se despliega. Si el equipo inalámbrico del interior del vehículo está mal instalado y se infla la bolsa de aire, pueden producirse graves lesiones.

### Información de seguridad

Lea y atienda la información siguiente para el uso seguro y adecuado de su teléfono y para evitar cualquier daño. Igualmente, mantenga la guía del usuario en un sitio accesible en todo momento después de leerla.

*¡ Precaución! No seguir las instrucciones puede ocasionar daños leves o graves al producto.*

#### **Seguridad del cargador y del adaptador**

- El cargador y el adaptador stán diseñados sólo para ser usados bajo techo.
- Intro duzca el cargador de baterías verticalmente en el enchufe eléctrico de pared.
- Use el adaptador correcto para su teléfono al usar el cargador de baterías en el extranjero.

● Únicamente use el cargador de baterías aprobado. En caso contrario, esto podría dar como resultado graves daños al teléfono.

#### **Información y cuidado de la batería**

- Deshágase de la batería correctamente o llévela con su proveedor de servicios inalábricos para que sea reciclada.
- La batería no necesita estar totalmente descargada para cargarse.
- Use únicamente cargadores aprobados por LG que sean específicamente para el modelo de su teléfono, ya que están diseñados para maximizar la vida útil de la batería.
- No desarme la batería ni le provoque un corto circuito.
- Mantenga limpios los contactos de metal de la batería.

# Seguridad

- Reemplace la batería cuando ya no tenga un desempeño aceptable. La batería puede recargarse varios cientos de veces antes de necesitar ser reemplazada.
- Cargue la batería después de períodos prolongados sin usar el teléfono para maximizar la vida útil de la misma.
- La vida útil de la batería será distinta en función de los patrones de uso y las condiciones medioambientales.
- El uso extendido de la luz de fondo, del mininavegador y de los kits de conectividad de datos afectan la vida útil de la batería y los tiempos de conversación y espera.
- La función de autoprotección de la interrumpe la alimentación del teléfono cuando su operación esté en un estado anormal. En este caso, extraiga la batería del

teléfono, vuelva a instalarla y encienda el teléfono.

#### **Peligros de explosión, descargas eléctricas e incendio**

- No coloque el teléfono en sitios espuestos a exceso de polvo y mantenga la distancia mínima requerida entre el cable de alimentación y las fuentes de calor.
- Desconecte el cable de alimentación antes de limpiar el teléfono, y limpie la clavija de alimentación cuando esté sucia.
- Al usar la clavija de alimentación, asegúrese de que esté conectada firmemente. En caso contrario, puede provocar calor excesivo o incendio.
- Si coloca el teléfono en un bolsillo o bolso sin cubrir el receptáculo (clavija de alimentación), los artículos metálicos (tales como una

beguridad 120

moneda, clip o pluma) pueden provocarle un corto circuito al teléfono. Siembre cubra el receptáculo cuando no se esté usando.

- No le provoque un corto circuito a la batería. Los artículos metálicos como monedas, clips o plumas en el bolsillo o bolso pueden provocar al moverse un cortocircuito en los terminales + y – de la batería (las tiras de metal de la batería). El cortocircuito de los terminales puede dañar la batería y ocasionar una explosión.
- No desarme ni aplaste la batería. Podría ocasionar un incendio.

#### **Aviso general**

● El uso de una batería dañada o el introducir la batería en la boca pueden causar gravs lesiones.

- No coloque cerca del teléfono artículos que contengan componentes magnéticos como serían tarjetas de crédito, tarjetas telefónicas, libretas de banco o boletos del metro. El magnetismo del teléfono puede dañar los datos almacenados en la tira magnética.
- Hablar por el teléfono durante un período de tiempo prolongado puede reducir la calidad de la llamada debido al calor generado durante la utilización.
- Cuando el teléfono no se use durante mucho tiempo, almacénelo en un lugar seguro con el cable de alimentación desconectado.
- El uso del teléfono cerca de equipo receptor (como un televisor o radio) puede causar interferencia el teléfono.

# Seguridad

- No use el teléfono si la antena está dañada. Si una antena dañada toca la piel, puede causar una ligera quemadura. Comuníquese con un Centro de servicio autorizado LG para que reemplacen la antena dañada.
- No sumerja el teléfono en agua. Si esto ocurre, apáguelo de inmediato y extraiga la batería. Si el teléfono no funciona, llévelo a un Centro de servicio autorizado LG.
- No pinte el teléfono.
- Los datos guardados en el teléfono se pueden borrar debido a un uso descuidado, reparación del teléfono o actualización del software. Por favor respalde sus números de teléfono importantes.

(También podrían borrarse los tonos de timbre, mensajes de texto, mensajes de voz, imágenes y videos.) El fabricante no es responsable de daños debidos a la pérdida de datos.

- Al usar el teléfono en lugares públicos, fije el tono de timbre en vibración para no molestar a otras personas.
- No apague o encienda el teléfono cuando se lo ponga al oído.
- Use los accesorios (especialmente los micrófonos) con cuidado y asegúrese de que los cables están protegidos y no están en contacto con la antena innecesariamente.

### ¡Información de Seguridad Importante!

#### **Evite los daños a la audición**

Puede haber pérdida permanente de la audición si usa su teléfono o audífonos a un volumen alto. Ajuste el volumen en un nivel seguro. Al paso del tiempo puede adaptarse a un volumen más alto del sonido del que puede parecer normal, pero esto puede ser dañino para su audición. Si experimenta zumbidos en el oído o escucha apagada la voz, deje de escuchar y haga que le revisen la audición. Mientras más alto es el volumen, se requiere menos tiempo antes de que su audición pueda quedar afectada. Los expertos en audición sugieren que, para proteger su audición:

● Limite la cantidad de tiempo que usa su teléfono o

audífonos a un volumen alto.

- Evite subir el volumen para bloquear entornos ruidosos.
- Baje el volumen si no puede escuchar a la gente hablando cerca de usted.

Para obtener información sobre cómo ajustar un límite máximo de volumen en su teléfono, vea la guía de características del mismo.

### **Uso de su teléfono con seguridad**

No se recomienda el uso de su teléfono mientras opera un vehículo y es ilegal en algunas áreas. Sea cuidadoso y atento al manejar. Deje de usar el teléfono si lo encuentra molesto o le distrae mientras opera cualquier tipo de vehículo o realiza cualquier otra actividad que requiera su total atención.

# Seguridad

### **Uso de los audífonos con seguridad**

No se recomienda el uso de audífonos para escuchar música mientras opera un vehículo y es ilegal en algunas áreas. Sea cuidadoso y atento al manejar. Deje de usar este dispositivo si lo encuentra molesto o le distrae mientras opera cualquier tipo de vehículo o realiza cualquier otra actividad que requiera su total atención.

Seguridad  $124$ 

### Actualización de la FDA para los consumidores

Actualización para consumidores sobre teléfonos móviles del Centro de dispositivos y salud radiológica de la Administración de alimentos y medicamentos de EE.UU.:

#### 1. ¿Representan un riesgo para la salud los teléfonos inalámbricos?

La evidencia científica disponible no muestra que haya ningún problema de salud asociado con el uso de teléfonos inalámbricos. Sin embargo, no hay pruebas de que los teléfonos inalámbricos sean totalmente seguros. Los teléfonos inalámbricos emiten bajos niveles de energía de radiofrecuencia (RF) en el rango de microondas cuando se usan. También emiten muy bajos niveles de RF cuando están en modo de espera. Mientras que altos niveles de RF pueden producir efectos en la salud (calentando los tejidos), la exposición a RF de bajo nivel no produce efectos de calentamiento y no causa efectos conocidos adversos para la salud. Muchos estudios sobre la

exposición a RF de bajo nivel no han encontrado ningún efecto biológico. Algunos estudios han sugerido que puede haber algunos efectos biológicos, pero tales conclusiones no se han visto confirmadas por investigaciones adicionales. En algunos casos, los investigadores han tenido dificultades en reproducir tales estudios o en determinar el motivo de las inconsistencias en los resultados.

#### 2. ¿Cuál es el papel de la FDA en cuanto a que los teléfonos inalámbricos sean seguros?

Según las leyes, la FDA no comprueba la seguridad de los productos para el consumidor que emitan radiación antes de que puedan venderse, como sí lo hace con los nuevos medicamentos o dispositivos médicos. No obstante, la agencia tiene autoridad para emprender

acciones si se demuestra que los teléfonos inalámbricos emiten energía de radiofrecuencia (RF) a un nivel que sea peligroso para el usuario. En tal caso, la FDA podría exigir a los fabricantes de teléfonos inalámbricos que informaran a los usuarios del riesgo para la salud y reparar, reemplazar o sacar del mercado los teléfonos de modo que deje de existir el riesgo.

Aunque los datos científicos existentes no justifican que la FDA emprenda acciones reglamentarias, la agencia ha instado a la industria de los teléfonos inalámbricos para que dé determinados pasos, entre ellos los siguientes:

● Apoyar la investigación necesaria sobre los posibles efectos biológicos de las radiofrecuencias del tipo que emiten los teléfonos inalámbricos;

# Seguridad

- Diseñar teléfonos inalámbricos de tal modo que se minimice la exposición del usuario a RF que no sea necesaria para la función del dispositivo y
- Cooperar para dar a los usuarios de teléfonos inalámbricos la mejor información sobre los posibles efectos del uso de los teléfonos inalámbricos sobre la salud humana.

La FDA pertenece a un grupo de trabajo interinstitucional de dependencias federales que tienen responsabilidad en distintos aspectos de la seguridad de la RF para garantizar la coordinación de esfuerzos a nivel federal. Las siguientes instituciones pertenecen a este grupo de trabajo:

- National Institute for Occupational Safety and Health
- Environmental Protection Agency
- Occupational Safety and Health Administration
- National Telecommunications and Information Administration

El National Institutes of Health también participa en algunas actividades del grupo de trabajo interinstitucional.

La FDA comparte las responsabilidades reglamentarias sobre los teléfonos inalámbricos con la Comisión federal de comunicaciones (FCC). Todos los teléfonos que se venden en EE.UU. deben cumplir con los lineamientos de seguridad de la FCC que limitan la exposición a radiofrecuencias. La FCC depende de la FDA y de otras instituciones de salud para las cuestiones de seguridad de los teléfonos inalámbricos. La FCC también regula las estaciones de base de las cuales dependen los teléfonos inalámbricos. Mientras que estas

estaciones de base funcionan a una potencia mayor que los teléfonos inalámbricos mismos, la exposición a RF que recibe la gente de estas estaciones de base es habitualmente miles de veces menor de la que pueden tener procedente de los teléfonos inalámbricos. Las estaciones de base, por tanto no están sujetas a las cuestiones de seguridad que se analizan en este documento.

#### 3. ¿Qué tipos de teléfonos son el tema de esta actualización?

El término "teléfonos inalámbricos" se refiere a los teléfonos inalámbricos de mano con antenas interconstruidas, con frecuencia llamados teléfonos "celulares", "móviles" o "PCS". Estos tipos de teléfonos inalámbricos pueden exponer al usuario a una energía de radiofrecuencia (RF) mensurable

debido a la corta distancia entre el teléfono y la cabeza del usuario. Estas exposiciones a RF están limitadas por los lineamientos de seguridad de la FCC que se desarrollaron con indicaciones de la FDA y otras dependencias federales de salud y seguridad. Cuando el teléfono se encuentra a distancias mayores del usuario, la exposición a RF es drásticamente menor, porque la exposición a RF de una persona disminuye rápidamente al incrementarse la distancia de la fuente. Los así llamados "teléfonos inalámbricos" que tienen una unidad de base conectada al cableado telefónico de una casa habitualmente funcionan a niveles de potencia mucho menores y por tanto producen exposiciones a RF que están muy por debajo de los límites de seguridad de la FCC.

Seguridad 127

## Seguridad

#### 4. ¿Cuáles son los resultados de la investigación que ya se ha realizado?

La investigación realizada hasta la fecha ha producido resultados contradictorios y muchos estudios han sufrido de fallas en sus métodos de investigación. Los experimentos con animales que investigan los efectos de la exposición a las energías de radiofrecuencia (RF) características de los teléfonos inalámbricos han producido resultados contradictorios que con frecuencia no pueden repetirse en otros laboratorios. Algunos estudios con animales, sin embargo, sugieren que bajos niveles de RF podrían acelerar el desarrollo del cáncer en animales de laboratorio. Sin embargo, muchos de los estudios que mostraron un desarrollo de tumores aumentado usaron animales que habían sido

alterados genéticamente o tratados con sustancias químicas causantes de cáncer de modo que estuvieran predispuestos a desarrollar cáncer aún sin la presencia de una exposición a RF. Otros estudios expusieron a los animales a RF durante períodos de hasta 22 horas al día. Estas condiciones no se asemejan a las condiciones bajo las cuales la gente usa los teléfonos inalámbricos, de modo que no sabemos con certeza qué significan los resultados de dichos estudios para la salud humana. Tres grandes estudios epidemiológicos se han publicado desde diciembre de 2000. Entre ellos, los estudios investigaron cualquier posible asociación entre el uso de teléfonos inalámbricos y el cáncer primario del cerebro, glioma, meningioma, o neuroma acústico, tumores del cerebro o

de la glándula salival, leucemia u otros tipos de cáncer. Ninguno de los estudios demostró la existencia de ningún efecto dañino para la salud originado en la exposición a RF de los teléfonos inalámbricos. No obstante, ninguno de los estudios puede responder a preguntas sobre la exposición a largo plazo, ya que el período promedio de uso del teléfono en estos estudios fue de alrededor de tres años.

5. ¿Qué investigaciones se necesitan para decidir si la exposición a RF de los teléfonos inalámbricos representa un riesgo para la salud?

Una combinación de estudios de laboratorio y estudios epidemiológicos de gente que utiliza teléfonos inalámbricos efectivamente proporcionaría

algunos de los datos necesarios. Dentro de algunos años se podrán realizar estudios de exposición animal durante toda la vida. Sin embargo, se necesitarían grandes cantidades de animales para proporcionar pruebas confiables de un efecto promotor del cáncer, si existiera. Los estudios epidemiológicos pueden proporcionar datos directamente aplicables a poblaciones humanas, pero puede ser necesario un seguimiento de 10 años o más para proporcionar respuestas acerca de algunos efectos sobre la salud, como lo sería el cáncer. Esto se debe a que al intervalo entre el momento de la exposición a un agente cancerígeno y el momento en que se desarrollan los tumores, en caso de hacerlo, puede ser de muchos, muchos años. La interpretación de los estudios

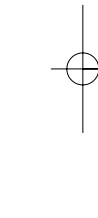

# Seguridad

epidemiológicos se ve entorpecida por la dificultad de medir la exposición real a RF durante el uso cotidiano de los teléfonos inalámbricos. Muchos factores afectan esta medición, como el ángulo al que se sostiene el teléfono, o el modelo de teléfono que se usa.

6. ¿Qué está haciendo la FDA para averiguar más acerca de los posibles efectos en la salud de la RF de los teléfonos inalámbricos?

La FDA está trabajando con el U.S. National Toxicology Program (Programa nacional de toxicología de EE.UU.) y con grupos de investigadores en todo el mundo para asegurarse de que se lleven a cabo estudios de alta prioridad con animales para ocuparse de importantes preguntas referentes a los efectos de la exposición a la

energía de radiofrecuencia (RF).

La FDA ha sido un participante líder en el Proyecto de campos electromagnéticos (EMF) internacional de la Organización Mundial de la Salud desde su origen en 1996. Un importante resultado de este trabajo ha sido el desarrollo de una agenda detallada de necesidades de investigación que ha impulsado el establecimiento de nuevos programas de investigación por todo el mundo. El proyecto también ha ayudado a desarrollar una serie de documentos de información pública sobre temas de EMF. La FDA y la Asociación de Telecomunicaciones e Internet Celular (CTIA) tienen un Acuerdo de investigación y desarrollo en colaboración (CRADA) formal para realizar investigaciones sobre la seguridad de los teléfonos inalámbricos. La FDA

proporciona la supervisión científica, recibiendo informes de expertos de organizaciones gubernamentales, de la industria y académicas. La investigación patrocinada por la CTIA se realiza por medio de contratos con investigadores independientes. La investigación inicial incluirá tanto estudios de laboratorio como estudios de los usuarios de teléfonos inalámbricos. El CRADA también incluirá una amplia evaluación de las necesidades de investigación adicionales en el contexto de los más recientes desarrollos de investigación del mundo.

7. ¿Cómo puedo averiguar cuánta exposición a energía de radiofrecuencia puedo recibir al usar mi teléfono inalámbrico?

Todos los teléfonos que se venden en Estados Unidos deben cumplir con los

lineamientos de la Comisión Federal de Comunicaciones (FCC) que limitan las exposiciones a la energía de radiofrecuencia (RF). La FCC estableció esos lineamientos asesorada por la FDA y otras dependencias federales de salud y seguridad. El límite de la FCC para exposición a RF de teléfonos inalámbricos se ha fijado a una Tasa de absorción específica (Specific Absorption Rate, SAR) de 1.6 watts por kilogramo (1.6 W/kg). El límite de la FCC es consistente con los estándares de seguridad desarrollados por el Instituto de ingeniería eléctrica y electrónica (Institute of Electrical and Electronic Engineering, IEEE) y el Consejo nacional para la protección y medición de la radiación (National Council on Radiation Protection and Measurement). El límite de

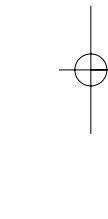

# Seguridad

exposición toma en consideración la capacidad del cuerpo de eliminar el calor de los tejidos que absorben energía de los teléfonos inalámbricos y se ha fijado muy por debajo de los niveles que se sabe que tienen algún efecto. Los fabricantes de teléfonos inalámbricos deben informar a la FCC del nivel de exposición a RF de cada modelo de teléfono. El sitio Web de la FCC (http://www. fcc.gov/oet/ rfsafety) ofrece direcciones para ubicar el número de certificación de la FCC en su teléfono de modo que puede encontrar el nivel de exposición de RF de su teléfono en la lista que aparece en línea.

8. ¿Qué ha hecho la FDA para medir la energía de radiofrecuencia que proviene de los teléfonos inalámbricos? El Instituto de Ingenieros en Electrónica y Electricidad (IEEE) está desarrollando un estándar técnico para la medición de la exposición a energía de radiofrecuencia (RF) proveniente de los teléfonos inalámbricos y otros dispositivos inalámbricos con la participación y el liderazgo de científicos e ingenieros de la FDA. El estándar denominado "Práctica recomendada para determinar la Tasa de absorción específica (SAR) pico espacial en el cuerpo humano debida a los dispositivos de comunicación inalámbrica: técnicas experimentales" establece la primera metodología consistente de pruebas para medir la tasa a la cual se deposita la RF en la cabeza de los usuarios de teléfonos inalámbricos. El método de prueba utiliza un modelo de la

 $132$ Seguridad

cabeza humana que simula sus tejidos. Se espera que la metodología de pruebas de SAR estandarizada mejore notablemente la consistencia de las mediciones realizadas en distintos laboratorios con el mismo teléfono. La SAR es la medición de la cantidad de energía que absorben los teiidos. ya sea de todo el cuerpo o de una pequeña parte de él. Se mide en watts/kg (o miliwatts/g) de materia. Esta medición se emplea para determinar si un teléfono inalámbrico cumple con los lineamientos de seguridad.

9. ¿Qué pasos puedo dar para reducir mi exposición a la energía de radiofrecuencia de mi teléfono inalámbrico?

Si estos productos presentan un riesgo, cosa que en este momento no sabemos que ocurra, es probablemente muy

pequeño. Pero si le preocupa evitar incluso los riesgos potenciales, puede tomar en cuenta estos consejos sencillos para reducir al mínimo su exposición a la energía de radiofrecuencia (RF). Dado que el tiempo es un factor clave en la cantidad de exposición que una persona puede recibir, la reducción del tiempo dedicado al uso de teléfonos inalámbricos reducirá la exposición a RF. Si debe mantener conversaciones prolongadas con teléfonos inalámbricos todos los días, puede aumentar la distancia entre su cuerpo y la fuente de la RF, dado que el nivel de exposición cae drásticamente con la distancia. Por ejemplo, podría usar un auricular y llevar el teléfono inalámbrico lejos del cuerpo o usar teléfonos inalámbricos conectados a una antena remota.

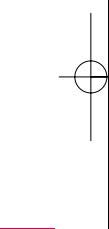

# Seguridad

Reiteramos que los datos científicos no demuestran que los teléfonos inalámbricos sean dañinos. Pero si le preocupa la exposición a RF de estos productos, puede usar medidas como las descritas arriba para reducir su exposición a RF producto del uso de teléfonos inalámbricos.

### 10. ¿Qué hay del uso de teléfonos inalámbricos por parte de los niños?

La evidencia científica no muestra ningún peligro para los usuarios de teléfonos inalámbricos, incluidos los niños y adolescentes. Si desea reducir la exposición a la energía de radiofrecuencia (RF), las medidas arriba indicadas se aplicarían a niños y adolescentes que usen teléfonos inalámbricos. La reducción del tiempo de uso de teléfonos inalámbricos y

aumentar la distancia entre el usuario y la fuente de RF disminuirá la exposición a RF.

Algunos grupos patrocinados por otros gobiernos han aconsejado que se desaliente el uso de teléfonos inalámbricos del todo para los niños. Por ejemplo, el gobierno del Reino Unido distribuyó volantes con una recomendación similar en diciembre de 2000. Señalaron que no hay pruebas de que el uso de teléfonos inalámbricos cause tumores cerebrales u otros efectos dañinos. Su recomendación para que se limitara el uso de teléfonos inalámbricos por parte de los niños era estrictamente precautoria, no estaba basada en ninguna evidencia científica de que exista ningún riesgo para la salud.

### 11. ¿Qué hay de la interferencia de los teléfonos inalámbricos con el equipo médico?

La energía de radiofrecuencia (RF) de los teléfonos inalámbricos puede interactuar con algunos dispositivos electrónicos. Por este motivo, la FDA ayudó al desarrollo de un método de prueba detallado para medir la interferencia electromagnética (EMI) de los teléfonos inalámbricos en los marcapasos implantados y los desfibriladores. El método de prueba ahora es parte de un estándar patrocinado por la Asociación para el avance de la instrumentación médica (Association for the Advancement of Medical Instrumentation, AAMI). El borrador final, un esfuerzo conjunto de la FDA, los fabricantes de dispositivos médicos y otros grupos, se

concluyó a fines de 2000. Este estándar permitirá a los fabricantes asegurarse de que los marcapasos cardiacos y los desfibriladores estén a salvo de EMI de teléfonos inalámbricos.

La FDA ha probado aparatos para la sordera para determinar si reciben interferencia de los teléfonos inalámbricos de mano y ayudó a desarrollar un estándar voluntario patrocinado por el Instituto de Ingenieros en Electrónica y Electricidad (IEEE). Este estándar especifica los métodos de prueba y los requisitos de desempeño de los aparatos para la sordera y los teléfonos inalámbricos de modo que no ocurra ninguna interferencia cuando una persona use al mismo tiempo un teléfono y un aparato para la sordera que sean "compatibles". Este estándar fue aprobado por la IEEE en 2000.

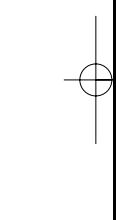

UN510 Spa\_manual\_Ver1.0\_1010<sup>1</sup>4.qxd 10/15/10 10:17 AM Page 136

# Seguridad

La FDA sigue supervisando el uso de los teléfonos inalámbricos para detectar posibles interacciones con otros dispositivos médicos. Si se determinara que se presenta una interferencia dañina, la FDA realizará las pruebas necesarias para evaluar la interferencia y trabajará para resolver el problema.

12. ¿Dónde puedo hallar información adicional?

Para obtener información adicional, por favor consulte los recursos siguientes:

Página Web de la FDA sobre teléfonos inalámbricos

(http://www.fda.gov/Radiation-EmittingProducts/RadiationEmittin gProductsandProcedures/HomeB usinessandEntertainment/CellPh o nes/default.htm)

Programa de seguridad de RF de la Comisión Federal de Comunicaciones (FCC)

(http://www.fcc.gov/oet/rfsafety )

Comisión Internacional para la Protección contra Radiación no Ionizante

(http://www.icnirp.de)

Proyecto de EMF internacional de la Organización Mundial de la Salud (OMS)

(http://www.who.int/emf)

Junta Nacional de Protección Radiológica (R.U.)

(http://www.hpa.org.uk/radiation /)

### 10 Consejos de Seguridad para **Conductores**

Un teléfono inalámbrico le ofrece la extraordinaria capacidad de comunicarse por voz prácticamente en cualquier lugar y a cualquier hora. Las ventajas de los teléfonos inalámbricos van acompañadas de una gran responsabilidad por parte de los conductores.

Cuando conduzca un coche, la conducción es su primera responsabilidad. Cuando utilice un teléfono inalámbrico y esté al volante, sea sensato y tenga presente los siguientes consejos:

1. Conozca su teléfono inalámbrico y sus funciones, como la marcación rápida y la rellamada. Lea el manual de instrucciones con atención y aprenda a sacar partido de las valiosas funciones que ofrecen la mayoría de teléfonos, entre las que se incluyen la rellamada automática y la memoria. Asimismo, memorice el teclado del teléfono para que pueda utilizar la función de marcación rápida sin dejar de prestar atención a la carretera.

2. Cuando esté disponible, utilice un dispositivo de manos libres. Varios accesorios para teléfonos inalámbricos con manos libres están a su disposición actualmente. Tanto si elige un dispositivo montado e instalado para su teléfono inalámbrico como si utiliza un accesorio para teléfono con altavoz, saque partido de estos dispositivos si están a su disposición.

# Seguridad

- 3. Asegúrese de que coloca el teléfono inalámbrico en un lugar de fácil alcance y donde pueda utilizarlo sin perder de vista la carretera. Si recibe una llamada en un momento inoportuno, si es posible, dejeque el buzón de voz conteste en su lugar.
- 4. Termine las conversaciones que se produzcan en condiciones o situaciones de conducción peligrosa. Comunique a la persona con la que está hablando que está conduciendo; si fuera necesario, termine la llamada en situaciones de tráfico denso o en las que las condiciones climatológicas comporten un peligro para la conducción. La lluvia, el aguanieve, la nieve y el hielo pueden ser peligrosos, así como un tráfico denso. Como

conductor, su principal responsabilidad es prestar atención a la carretera.

- 5. No tome notas ni busque números de teléfono mientras conduce. Si está leyendo una agenda o una tarjeta de visita, así como si está escribiendo una lista de "tareas por hacer" mientras conduce, no está viendo lo que está haciendo. Es de sentido común:no se ponga en una situación peligrosa porque esté leyendo o escribiendo y no esté prestando atención a la carretera o a los vehículos cercanos.
- 6. Marque con cuidado y observe el tráfico; si es posible, realice las llamadas cuando no esté circulando o antes de ponerse en circulación. Intente planificar sus llamadas antes de iniciar el

Seguridac 138Seguridad

viaje o intente que éstas coincidan con los momentos en los que esté parado en una señal de Stop, en un semáforo en rojo o en cualquier otra situación en la que deba detenerse. Si necesita marcar mientras conduce, siga este sencillo consejo: marque unos cuantos números, compruebe la carretera y los espejos y, a continuación, siga marcando.

7. No mantenga conversaciones conflictivas o de gran carga emocional que puedan distraerle. Este tipo de conversaciones debe evitarse a toda costa, ya que le distraen e incluso le pueden poner en peligro cuando está al volante. Asegúrese de que la gente con la que está hablando sabe que está conduciendo y, si fuera necesario, termine aquellas

conversaciones que puedan distraer su atención de la carretera.

- 8. Utilice el teléfono inalámbrico para pedir ayuda. Un teléfono inalámbrico es una de las mejores herramientas que posee para protegerse a usted y proteger a su familia en situaciones peligrosas; con el teléfono a su lado, sólo tres números le separarán de la ayuda necesaria. Marque el 911 u otro número de emergencia local en caso de incendio, accidente de tráfico, peligro en la carretera o emergencia médica. ¡Recuerde que es una llamada gratuita para su teléfono inalámbrico!
- 9. Utilice el teléfono inalámbrico para ayudar a otras personas en situaciones de emergencia. Un teléfono inalámbrico le ofrece la oportunidad perfecta

Seguridad 139Seguridad

# Seguridad

para ser un "buen samaritano" en su comunidad. Si presencia un accidente de circulación, un delito o cualquier otra emergencia grave en la que haya vidas en peligro, llame al 911 o a otro número de emergencia local, ya que también le gustaría que otros lo hicieran por usted.

10. Llame al servicio de asistencia en carretera o a un número de asistencia especial para situaciones que no sean de emergencia si fuera necesario. Durante la conducción encontrará situaciones que precisen de atención, pero no serán lo bastante urgentes como para llamar a los servicios de emergencia. Sin embargo, puede utilizar el teléfono inalámbrico para echar una mano. Si ve un vehículo averiado que no supone un

peligro, una señal de tráfico rota, un accidente de tráfico de poca importancia en la que no parece haber heridos o un vehículo robado, llame al servicio de asistencia en carretera o a otro número de asistencia especial para situaciones que no sean de emergencia.

Las sugerencias que aparecen arriba se ofrecen como lineamientos generales. Antes de decidir si usar su dispositivo móvil mientras opera un vehículo, se recomienda que consulte con las leyes locales aplicables de su jurisdicción u otras normativas respecto de dicho uso. Tales leyes u otras normativas pueden prohibir o restringir de otra forma la manera en la cual un conductor pued eusar su teléfono al estar operando un vehículo.

Seguridac 140

### Información al consumidor sobre la SAR

(Tasa de absorción específica, Specific Absorption Rate)

Este modelo de teléfono cumple los requisitos del gobierno sobre exposición a las ondas radiales. Su teléfono inalámbrico es esencialmente un transmisor y receptor de radio. Ha sido diseñado y fabricado para no sobrepasar los límites de emisión en cuanto a exposición a energía de radiofrecuencia (RF) establecidos por la Comisión Federal de Comunicaciones (FCC) del gobierno de EE.UU. Estos límites de exposición de la FCC derivan de las recomendaciones de dos organizaciones expertas, el Consejo Nacional para las Mediciones y la Protección

contra Radiación (NCRP) y el Instituto de Ingenieros Eléctricos y Electrónicos (IEEE). En ambos casos, las recomendaciones fueron desarrolladas por científicos y expertos en ingeniería provenientes de la industria, el gobierno y academias después de revisiones extensivas de la literatura científica relacionada con los efectos biológicos de la energía de RF. El límite de exposición para los teléfonos móviles inalámbricos emplea una unidad de medida conocida como la Tasa de Absorción Específica o SAR. La SAR es una medida de la tasa de absorción de energía de RF por el cuerpo humano expresada en unidades de watts por kilogramo (W/kg). La FCC requiere que los teléfonos inalámbricos cumplan con un límite de seguridad de 1,6 watts por kilogramo (1,6 W/kg). El

# Seguridad

límite de exposición de la FCC incorpora un margen sustancial de seguridad para dar protección adicional al público y para dar cuenta de las variaciones en las mediciones.

Las pruebas de SAR se llevan a cabo usando posiciones de operación estándar especificadas por la FCC con el teléfono transmitiendo a su nivel de potencia certificado más elevado en todas las bandas de frecuencia probadas. Aunque la SAR se determina al máximo nivel de potencia certificado, el nivel de SAR real del teléfono mientras está en funcionamiento puede ser bien por debajo del valor máximo. Debido a que el teléfono ha sido diseñado para funcionar en múltiples niveles de potencia para usar sólo la potencia requerida para llegar a la red, en general cuanto más

cerca se encuentre de una antena de estación base inalámbrica, más baja será la salida de potencia.

Antes de que un modelo de teléfono esté disponible para la venta al público, debe ser probado y certificado ante la FCC de que no excede el límite establecido por el requisito adoptado por el gobierno para una exposición segura. Las pruebas se realizan en posiciones y ubicaciones (por ejemplo, en el oído y usado en el cuerpo), según lo requerido por la FCC para cada modelo. Este dispositivo fue probado para operaciones típicas usado en el cuerpo con la parte posterior del teléfono a 0,6 pulgadas entre el cuerpo del usuario y la parte posterior del teléfono. Para cumplir con los requisitos de exposición de RF de la FCC,

Seguridac  $142$ 

debe mantenerse una distancia de separación mínima de 0,79 pulgadas (2,0 cm) entre el cuerpo del usuario y la parte posterior del teléfono. No deben usarse sujetadores de cinturón, fundas y otros accesorios de terceros que contengan componentes metálicos. Los accesorios usados sobre le cuerpo que no pueden mantener una distancia de separación de 0,79 pulgadas (2,0 cm) entre el cuerpo del usuario y la parte posterior del teléfono, y que no han sido probados para operaciones típicas de uso en el cuerpo pueden no cumplir con los límites de exposición de RF de la FCC y deben evitarse.

La FCC ha otorgado una Autorización de Equipos para este modelo de teléfono con todos los niveles de SAR informados evaluados en

cumplimiento con las pautas de emisión de RF de la FCC.

El valor más elevado de la SAR para este modelo de teléfono cuando se probó para ser usado en el oído es de 1.04 W/kg y cuando se lo usa sobre el cuerpo, según lo descrito en este manual del usuario es de 1.09 W/kg. Si bien pueden existir diferencias entre niveles de SAR de diversos teléfonos y en varias posiciones, todos cumplen con el requisito del gobierno para una exposición segura.

La información de la SAR sobre este modelo de teléfono está archivada en la FCC y puede encontrarse en la sección Display Grant de

http://www.fcc.gov/oet/fccid después de buscar en FCC ID **BEIUN510.** 

# Seguridad

Para buscar información correspondiente a un modelo de teléfono en particular, el sitio usa el número de ID de FCC del teléfono que generalmente está impreso en algún lugar en la cubierta del teléfono. A veces puede ser necesario quitar las baterías para encontrar el número. Una vez que tiene el número de ID de la FCC para un teléfono en particular, siga las instrucciones en el sitio Web, el cual deberá proveer valores para una SAR máxima o típica para un teléfono en particular.

Puede encontrar información adicional sobre Tasas de Absorción Específicas en el sitio Web de la Asociación de Industrias de Telecomunicaciones Celulares (CTIA) en http://www.ctia.org/

\*En Estados Unidos y Canadá, el límite de SAR de los teléfonos

celulares usados por el público es de 1.6 watts/kg (W/kg) promediados sobre un gramo de tejido. El estándar incluye un margen sustancial de seguridad para dar una protección adicional al público y para tomar en cuenta cualquier variación en las mediciones.

### Reglas para la compatibilidad con aparatos para la sordera (HAC) de la FCC para los dispositivos inalámbricos

El 10 de julio de 2003, el Informe y orden de la minuta WT 01-309 de la Comisión federal de comunicaciones (FCC) de los EE.UU. modificó la excepción a los teléfonos inalámbricos en los términos de la Ley de compatibilidad con aparatos para
la sordera de 1988 (Ley HAC) para exigir que los teléfonos inalámbricos digitales sean compatibles con los aparatos para la sordera. El objetivo de la Ley HAC es asegurar un acceso razonable a los servicios de telecomunicaciones por parte de las personas con discapacidades auditivas.

Aunque algunos teléfonos inalámbricos se usan cerca de algunos dispositivos para la audición (aparatos para la sordera e implantes cocleares), los usuarios pueden detectar un ruido de zumbido, murmullo o chirrido. Algunos dispositivos auditivos son más inmunes a este ruido de interferencia que otros, y los teléfonos también varían en la cantidad de interferencia que generan.

La industria de los teléfonos inalámbricos ha desarrollado un

sistema de clasificación para los teléfonos inalámbricos, para ayudar a los usuarios de dispositivos auditivos a encontrar teléfonos que puedan ser compatibles con sus dispositivos. No se han clasificado todos los teléfonos. Los teléfonos clasificados tienen la clasificación en su caja o llevan una etiqueta situada en la caja.

Las clasificaciones no son garantías.

Los resultados variarán en función del dispositivo auditivo del usuario y su pérdida de audición. Si su dispositivo auditivo resultara ser vulnerable a la interferencia, es posible que no pueda usar satisfactoriamente un teléfono clasificado. Probar el teléfono con su dispositivo auditivo es la mejor forma de evaluarlo para sus necesidades personales.

145 145

Seguridad

## Seguridad

Clasificaciones M: Los teléfonos con clasificación M3 o M4 cumplen los requisitos de la FCC y probablemente generen menos interferencia para los dispositivos auditivos que los teléfonos no etiquetados. M4 es la mejor o más alta de las dos clasificaciones.

Clasificaciones T: Los teléfonos clasificados como T3 o T4 cumplen con los requisitos de la FCC y es probable que generen menos interferencia a los dispositivos para la audición que los teléfonos que no están etiquetados. T4 la mejor o más alta de las dos clasificaciones.

Los dispositivos auditivos también pueden estar clasificados. El fabricante de su dispositivo auditivo o su profesional de la salud auditiva puede ayudarle a encontrar esta clasificación. Las clasificaciones

más altas indican que el dispositivo auditivo es relativamente inmune al ruido de interferencia. Los valores de la clasificación del aparato para sordera y el teléfono inalámbrico se suman. Una suma de 5 se considera aceptable para el uso normal. Una suma de 6 se considera como la de mejor uso.

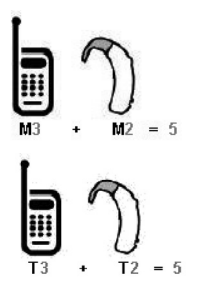

En el ejemplo antes señalado, si un aparato para sordera cumple con la clasificación de nivel M2 y el teléfono inalámbrico cumple la

Seguridac  $146$ 

clasificación de nivel M3, la suma de los dos valores es igual a M5. Esto debería proporcionar al usuario del aparato para sordera un "uno normal" al usar su dispositivo auditivo con ese teléfono inalámbrico en particular. "Uso normal" en este contexto se define como una calidad de señal que es aceptable para el funcionamiento normal.

La marca M tiene tiene por objeto ser sinónimo de la marca U. La marca T tiene tiene por objeto ser sinónimo de la marca UT. Las marcas M y T son

recomendadas por la Alianza para las soluciones de las industrias de telecomunicaciones (ATIS). Las marcas U y UT se referencian en la Sección 20.19 de las reglas de la FCC.

El procedimiento de clasificación y medición HAC se describe en el estándar C63.19 del Instituto de estándares nacional estadounidense (ANSI).

Al estar hablando por el telefono celular, se recomienda que desactive el modo BT (Bluetooth®) para HAC.

Para obtener información sobre los aparatos para audición y los teléfonos digitales inalámbricos

Accesibilidad de teléfonos inalámbricos y audífonos

http://www.accesswireless.org/hearingaid/

Orden de compatibilidad con audífonos de la FCC

http://www.fcc.gov/cgb/consumerfacts/hac\_wireless.html

 $147$ 147

Seguridad

# Accesorios

Hay diversos accesorios disponibles para su teléfono celular. Consulte a su distribuidor local para saber con cuáles cuenta. Los artículos opcionales se venden por separado.

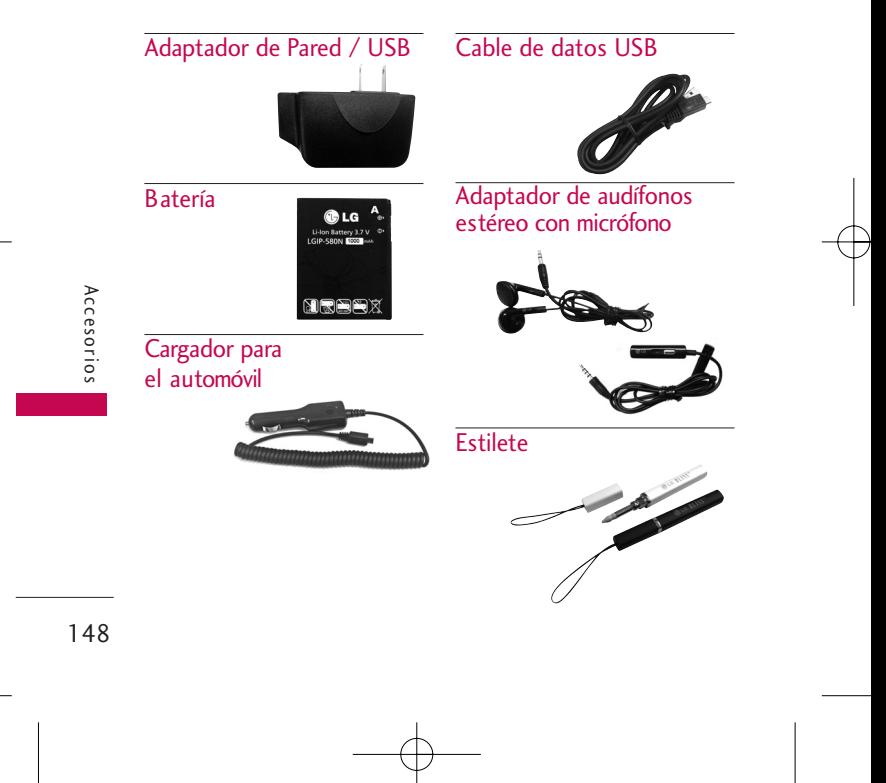

# Declaración De Garantía Limitada

#### 1. LO QUE CUBRE ESTA GARANTÍA:

LG le ofrece una garantía limitada de que la unidad de suscriptor adjunta y sus accesorios incluidos estaran libres de defectos de materiales y mano de obra segun los terminos y condiciones siguientes:

(1) La garantía limitada del producto se prolonga durante DOCE (12) MESES contado a partir de la fecha de adquisicion del producto. El periodo de garantía restante QUINCE (15) MESES de la unidad que se esta reparando o sustituyendo se determinara mediante la presentacion del recibo de ventas original por la compra de la unidad.

- (2) La garantía limitada se extiende solo al comprador original del producto y no es asignable ni transferible a ningun otro comprador o usuario final subsecuentes.
- (3) Esta garantía solo es buena para el comprador original del producto durante el periodo de garantía siempre que sea en los EE.UU., incluidos Alaska, Hawaii, los territorios de los EE.UU. y todas las provincias canadienses.
- (4) La carcasa externa y las partes cosmeticas estaran libres de defectos al momento de la distribucion, y por tanto no estaran cubiertas por los terminos de esta garantía limitada.

## Declaración De Garantía Limitada

- (5) A solicitud de LG, el consumidor debera aportar informacion aceptable para probar la fecha de compra.
- (6) El cliente se hara cargo del costo de envio del producto al Departamento de servicio al cliente de LG. LG se hara cargo del costo de envio del producto de vuelta al consumidor despues de realizar el servicio segun esta garantía limitada.

#### 2. LO QUE NO CUBRE ESTA GARANTÍA:

- (1) Defectos o danos producto del uso del producto de una forma distinta de la normal y acostumbrada.
- (2) Defectos o danos producto de un uso anormal, condiciones anormales,

almacenamiento inadecuado, exposicion a humedad o agua, modificaciones no autorizadas, conexiones no autorizadas, reparacion no autorizada, mal uso, negligencia, abuso, accidentes, alteraciones, instalacion incorrecta o cualquier otro acto que no sea responsabilidad de LG, incluido el dano causado por la transportacion, fusibles fundidos y derrames de alimentos o liquidos.

- (3) Rotura o danos a las antenas a menos que hayan sido ocasionadas directamente por defectos en los materiales o mano de obra.
- (4) El consumidor debe notificar al Departamento de servicio al cliente de LG el supuesto

Declaración De Garantia Limitada 150Declaración De Garantía Limitada

defecto o desperfecto del producto durante el periodo de garantía limitada aplicable para hacer efectiva la garantía.

- (5) Productos a los que se haya eliminado el numero de serie, o en los que este sea ilegible.
- (6) Esta garantía limitada se otorga en lugar de cualquier otra garantía, explícita o implícita, de hecho o por lo dispuesto en las leyes, establecido por ellas o implicado, incluso, aunque de manera enunciativa y no limitativa, cualquier garantía implícita de comerciabilidad o adecuacion para un uso en particular.
- (7) Danos resultantes del uso de accesorios no aprobados por LG.
- (8) Todas las superficies de plastico y todas las demas piezas externas expuestas que se rayen o danen debido al uso normal por parte del cliente.
- (9) Productos que hayan sido puestos en funcionamiento por encima de las limitaciones maximas indicadas.
- (10) Productos utilizados u obtenidos en un programa de arrendamiento.
- (11) Consumibles (como seria el caso de los fusibles).

## Declaración De Garantía Limitada

#### 3. LO QUE HARÁ LG:

LG, a su exclusivo criterio, reparará, reemplazará o rembolsará el precio de compra de cualquier unidad que no cumpla con la presente garantía limitada. LG puede, a su elección, optar por usar partes o unidades nuevas, restauradas o reacondicionadas equivalentes en cuanto a funcionalidad. Además, LG no reinstalará o realizará copias de seguridad de ningún dato, aplicación o software que el usuario haya agregado al teléfono. Por lo tanto, se recomienda que usted realice una copia de seguridad de todo dato o información de ese tipo antes de enviar la unidad a LG, de modo de evitar una pérdida permanente de esa información.

#### 4. DERECHOS DE LA LEY ESTATAL:

No se aplica a este producto ninguna otra garantía explícita. LA DURACION DE CUALQUIER GARANTÍA IMPLÍCITA, INCLUIDA LA GARANTÍA IMPLÍCITA DE COMERCIABILIDAD, SE LIMITA A LA DURACION DE LA GARANTÍA EXPLÍCITA AQUI INDICADA. LG NO TENDRA RESPONSABILIDAD LEGAL POR LA PERDIDA DEL USO DE ESTE PRODUCTO, LAS INCOMODIDADES, PERDIDAS O CUALQUIER OTRO DANO, DIRECTO O CONSECUENCIAL, QUE SE PRODUZCA POR EL USO O LA INCAPACIDAD DE USAR ESTE PRODUCTO, NO POR LA VIOLACION DE CUALQUIER GARANTÍA EXPLÍCITA O IMPLÍCITA, INCLUIDA LA GARANTÍA

#### IMPLÍCITA DE COMERCIABILIDAD APLICABLE A ESTE PRODUCTO.

Algunos paises no permiten la excluyente de limitación de daños incidentales o consecuenciales, o las limitaciones sobre la duración de la garantía implícita, de modo que es posible que estas limitaciones o exclusiones no se le apliquen a usted. Esta garantía le concede derechos legales concretos y es posible que tambien tenga otros derechos, que varian de estado a estado.

#### 5. CÓMO OBTENER SERVICIO POR LA GARANTÍA:

Para obtener servicio de esta garantía llame al siguiente teléfono desde cualquier ubicacion continental de los Estados Unidos:

#### Tel. 1-800-793-8896 o Fax. 1-800-448-4026

O visite http://us.lgservice.com. También puede enviar correspondencia a:

LG Electronics Service- Mobile Handsets, P.O. Box 240007, Huntsville, AL 35824

#### NO DEVUELVA SU PRODUCTO A LA DIRECCIÓN ARRIBA

INDICADA. Llame o escriba para conocer la ubicación del centro de servicio autorizado LG más cercano a usted y los procedimientos necesarios para presentar una reclamación por garantía.

# Índice

## A

Accediendo opciones 38 Acceso rápido a funciones prácticas 32 Accesorios 148 Actualización de la FDA para los consumidores 124 Ahorro de Energía 96 Ajuste rápido del volumen 32 Alarma 88 Álbumes 79 Alertas de Mensaje 93 Alertas de Servc 94 Ambiente 80 Anunciar Alertas 84 Artistas 79 Aspectos básicos del almacenamiento de entradas de contactos 36 Auto NAM 109 Auto Reintento 99 Auto Volumen 100

Auto-Bloqueo de Toque 103

#### B

Bienvenidos 10 Bloqueo de Teléfono 104 Bluetooth® 66 Borradores 52 Borrar Todos 54 Brillo 96 Browser(Navegador) 59 Búsq. De Fecha 90 Búsqueda en la memoria del teléfono 38

## $\overline{C}$

Calc. de Propina 87 Calculadora 89 Calendario 86 Calibración de la Pantalla Táctil 102 Cambiar Código de Bloqueo 106

Cargar la batería 26 Coincidencia de Nombre para Marcación 98 Comando de Voz 82 Conexión USB 111 Config de Mensaje 55 Config del LCD 96 Config Llamada 99 Config Pantalla 95 Config Sonido 92 Config Teléfono 103 Config Toque 102 Configuraciones de Fuente 97 Contactos 41 Contactos en la memoria del teléfono 36 Contador KB 46 Contenido 4 Convertidor de Unidades 90 Corrección de errores de marcado 31 Correo de Voz 54

Índice

Correo de Voz (Voicemail) 82 Cronómetro 90 Cuaderno de Dibujo 91

#### D

Declaración De Garantía Limitada 149 Descripción general de los menús 22 Descripción general del teléfono 17 Detalles Técnicos 11

#### E

easyedge 57 Efecto de la Pantalla Táctil 102 Encender y apagar el teléfono 29 Entrada 50 Entrenar Palabra 85 Enviado 52 ESN/MEID 108 Estilo de Menú 98

#### F

Fijar NAM 109 Fondo de Menú 98 Fotos 71 Fuerza de la señal 29 Función de Altavoz 32

#### G

Galería 76 Géneros 79 Glosario de Iconos 108 Grabar Voz 71 Grupos 42

#### H

Hacer llamadas 30 Hacer llamadas desde la memoria del teléfono 39 Herramientas 90

I

Iconos en pantalla 30

ID de Llamador 33 Info de Teléfono 107 Información al consumidor sobre la SAR 141 Información de seguridad 119 Información de seguridad de la TIA 114 Información de Seguridad Importante  $123$ Iniciar Comando 82 Introducir y editar información 35

#### L

La batería 26 Languages(Idiomas) 96 Lista de Contactos 41 Listas de Reproducción 79 Llam. en Espera 33 Llamadas Recientes 44

# Indice 155Índice

# Índice

Llamar <Nombre> o <Número> 82 Luz de Fondo 96

#### M

Marcación de 1 Toque 100 Marcadas 45 Marcado Veloz 33, 42, 111 Marcador 66 Mejor Coincidencia 85 Memoria 107 Mensajería 47 Mensajes de Foto 56 Mensajes de Texto 56 Mi Número 107 Mi vCard 43 Mis Cosas 70 Modo Avión 101 Modo Bloqueo de Teléfono 32 Modo de Comando 84 Modo TTY 101 Música 77

Música de Fondo 81

#### N

Nivel de carga de la batería 28 Notas 86 Nuevo Contacto 41 Nuevo Mensaje Foto 49 Nuevo Mensaje Texto 47 Nuevo Msj Texto 57 Número de Correo de Voz 57 Números de teléfono con pausas 36

## $\Omega$

Opciones de Respuesta 99

#### P

PAC-MAN 70 Pancarta 95

Papel Tapiz 95 Para empezar con su teléfono 26 Perdidas 44 Plantillas 54 Precaución de Seguridad Importante 1 Privacidad de Voz 100

#### R

Recibidas 44 Recibir llamadas 31 Red 109 Reglas para la compatibilidad con aparatos para la sordera (HAC) de la FCC para los dispositivos inalámbricos 144 Reinicio Principal 106 Reloj Mundial 88 Relojes & Calendario 97

Indice

Tocadas 78 Todas 45 Todas las Canciones

Todos los Mensajes 55 Toneroom Deluxe 70 Tonos de Enc./Apag.

78

94

U

Ubicación 110 Uso de los menús del

Remarcado de llamadas 31 Repetir 80 Restricciones 104 Revolver Canciones 81

### S

Seguridad 103, 114 Selec de Sistema 109 Sistema 109 Sistema de Servicio 110 Solución de problemas 112

## teléfono 41

#### T

Tamaño de Fuentes de Marcación 97 Tema 98 Tiempo de Llamadas 46 Timbres 92 Tipo de Alerta 93 Tocando Ahora / Recientemente

## V

Versión easyedge 108 Versión SW/HW 108 Vídeos 74 Volumen 92

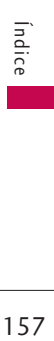

## MEMO

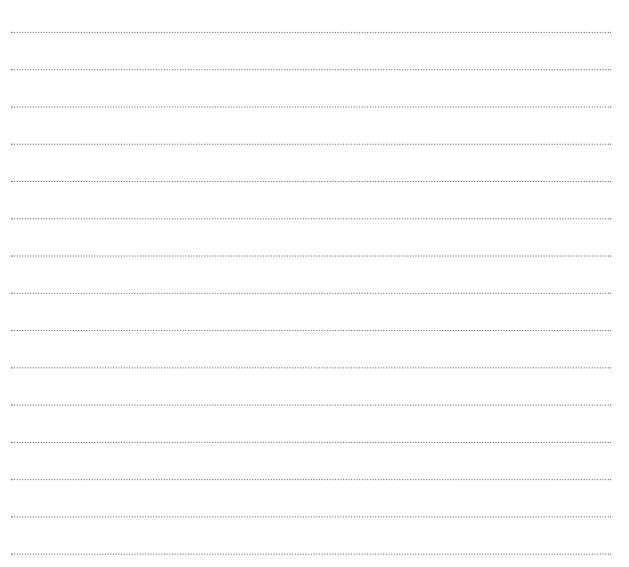

## MEMO

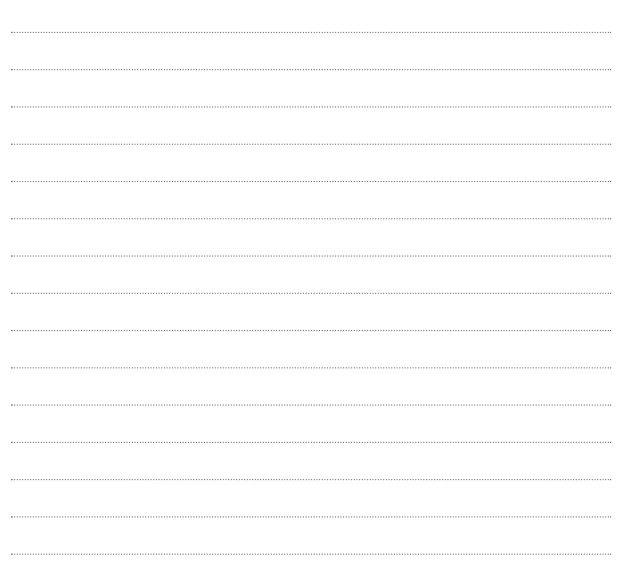